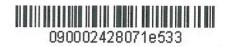

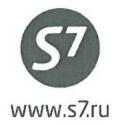

APPROVED S7 Airlines

R. Vereschagin

ELECTRONIC TICKETING PROCEDURE
OF S7 AIRLINES

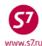

## **Electronic Ticketing Procedure of S7 Airlines**

| COI | NTENTS                                                    |    |
|-----|-----------------------------------------------------------|----|
| 1.  | GENERAL PROVISIONS                                        | 3  |
| 2.  | DEFINITIONS                                               | 3  |
| 3.  | BOOKING                                                   | 4  |
| 4.  | TICKET ISSUANCE                                           | 6  |
| 5.  | ELECTRONIC TICKET RECORD                                  |    |
| 6.  | ITINERARY RECEIPT DUPLICATE                               | 25 |
| 7.  | ELECTRONIC TICKET HISTORY.                                | 26 |
| 8.  | ELECTRONIC TICKET CANCELLATION.                           | 28 |
| 9.  | CHANGE OF TRAVEL CONDITIONS.                              | 29 |
| 10. | ELECTRONIC TICKET REFUND                                  | 38 |
| 11. | ELECTRONIC TICKETING PROCEDURE UNDER INTERLINE AGREEMENTS | 46 |
| 12. | SYSTEM FAILURES DURING E-TICKET TRANSACTIONS              | 48 |
| Арр | endix 1                                                   | 50 |

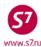

#### 1. GENERAL PROVISIONS

- **1.1.** This document shall replace the Electronic ticketing procedure of s7 airlines as of January 01, 2012, which ceases to have effect from the date of this document implementation.
- **1.2.** This procedure defines the procedure of booking and electronic ticketing of S7 Airlines.
- **1.3.** Electronic Ticketing (ETKT) is a method of sale documenting (e-ticket) and monitoring passenger carriage without issuing a paper document. All actions connected with the electronic ticketing are entered and stored in the computer file.
- **1.4.** Electronic ticketing speeds up tickets sale procedure and flight data processing. All information relating to passanger carriage (itinerary, fare, service class, amount paid, charges, etc.) as well as all changes made to an electronic ticket are stored in the e-ticket file and located in the database of the Validating Carrier.
- **1.5.** The Validating Carrier has permanent access to the electronic coupon. Since electronic documents are located in the database of the Validating Carrier, they cannot be lost and, consequently, there is no need to issue new documents instead of the lost ones.
- **1.6.** A separate electronic ticket is issued for each passenger, including group carriage. For carriage of an infant accompanied by an adult passenger and without a separate seat on the plane, a separate electronic ticket is issued.
- **1.7.** For carriage of a group consisting of more than 4 people, sequentially numbered electronic tickets are issued (so called Conjunction Ticket). The maximum number of people—16, i.e., 4 conjuncted tickets.
- **1.8.** Completely unused or partially used electronic ticket is stored in the database of the Validating Carrier within 21 months from the date of ticket issuance. After the carriage completion, exchange, refund or cancellation, the file is stored in the terminal and can be accessed within 90 days.
- **1.9.** After ticketing the Agent should issue to the Passenger the Itinerary/Receipt print-out. In case of ticketing by cash or by credit card, the Agent should also issue a cash receipt generated with a cash register. The Itinerary/Receipt can be also sent to the Passenger by email.

#### 2. **DEFINITIONS**

"Ticket" means a transportation document which ascertains the fact that the contract of the
passenger and baggage transportation has been formed. This document is issued by the Agent
on behalf of S7 Airlines. It contains flight segments, data about carriage price and another
information.

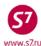

- "Electronic Coupon" means an electronic flight coupon or another payment document contained in the database of the Carrier.
- "Electronic Ticket (ET)" means a document used to certify the Agreement of Carriage of Passengers and Baggage in which the information about the air carriage of passengers and baggage is represented in an electronic digital form.
- "Electronic Miscellaneous Document (EMD)" means a document used for paying various services and charges of S7 Airlines.
- "Itinerary/Receipt" means a document or documents constituting an integral part of an
  electronic ticket and containing all necessary information (for example, passenger's name,
  itinerary, fare, etc.), notices and advices.
- "Marketing Carrier" means an air carrier implementing promotion and realization of air carriages
  on the flight of joint operation under the Code Share Agreement, acting under its own IATA
  code but not having an operational control of the aircraft used for the flight of joint operation
  and which code is specified in the designation of the flight of joint operation.
- "Operating Carrier" means the airline actually performing the carriage. The Operating Carrier and the Marketing Carrier can be different airlines providing there are bilateral agreements between them, for example, Code Share Agreement.
- "Validating Carrier" means the airline which digital code appears in the process of electronic transaction with flight/exchange coupon(s). The Validating Carrier is a monitoring and authorizing party in the transactions with an electronic ticket.

#### 3. BOOKING

• No electronic ticket may be generated without creating a PNR. Only flights marked with **E** indicator are eligible to the booking:

```
AVOVBMOW01SEP
1- S7 174 /J8 C7 D3
                      WE01SEP OVBDME 0740
                                             0855
                                                    320 0 M
                                                               E
            I3 UC YA PS BA HA KA MA LA VA TA RA SA N3 OS OC WC
            GC ZC X6 EC
2 S7 178 /JA CA DA
                      WE01SEP OVBDME 1005
                                             1120
                                                    738 0 M
            IA UC YA P1 BA HA KA MA LA VA TA RA SA NA QA OC WC
            GC ZC X2 EC
      FLIGHT OPERATED BY GLOBUS LLC
3+ S7 182 /J8 C6 D4
                      WE01SEP OVBDME 1745
                                             1905
                                                    320 0 M
            14 UC YA P1 BA HA KA MA LA VA TA RA SA NA QA OA WC
            GS ZS X6 EC
```

 When a flight segment is created, notice appears regarding the electronic ticketing availability on the given flight.

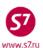

```
SD1Y1
S7 174 Y WE01SEP OVBDME HK1 0740 0855 320 MO_ R _
*ELECTRONIC TKTG AVAILABLE ON THIS FLIGHT*
```

- **IMPORTANT!** When booking a segment of carriage with the open departure date it is required to use **only** the codes of departure/arrival airports.
- All the booking elements must be entered in the booking fields. In order to to be able to send the Itinerary/Receipt to the passenger, his email address must be entered in the contact field:

## CT:E/TECH@S7.RU

 The indispensable condition is the availability of the passinger's document number in the Itinerary/Receipt. The number of the document must be entered in the booking with the help of SSR-element **before** ticket issuance so that it will appear automatically in the electronic ticket and the Itinerary/Receipt:

## SSR:FOID S7 HK/PP12345467890/P1

#### where:

**FOID** —special request code

**S7** —airline code

**HK** —confirmation status

**PP** —document code (passport, certificate of birth, etc.)

**12345467890** —document number

P1 —passenger related

Request format SSR:FOID for a child of 2 to 12 years old, not occupying a seat

## SSR:FOID S7 HK/PP12345467890/INF1/P1

#### where:

**INF1** —identifier for a child under 2 years of age without a seat on the plane (the number in the OSI element is #1, #2, etc.)

P1 —indicator for a passenger accompanying a child.

SSR:FOID element does not substitute SSR: DOCS element, entering passenger's complete passport data in the booking is required.

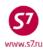

#### 4. TICKET ISSUANCE

**4.1.** Electronic ticket may only be issued automatically. As an exception (which is described in the point 4.2) an electronic ticket may be issued by means of semi-automated pricing or manual pricing.

| Electronic Ticketing through | Calculation format:      | ETK Mask Retrieval                                                                                                    |
|------------------------------|--------------------------|----------------------------------------------------------------------------------------------------|
| Automated pricing            | FQT:<br>FQT:@ or<br>FGP: | ETK:01/P1—an automated mask ETK:@/ALL- an automated mask for issuing tickets for all passengers using one transaction. ETK:@/ALL/P1-4/INF1—an automated mask for issuing tickets for selected passengers using one transaction. ETK:@/P1-4/INF1—an automated mask for issuing tickets for selected passengers in turn. ETK:1/XX/P1—a semi-automated mask |
| Manual tariffication         | TKT:                     | ETK:XX/P1— a manual mask                                                                                                    |

To perform an automatic calculation for all categories of passengers FQT:@ the RMK element specifying categories of passengers must be entered: ADT (adult passenger), CNN (child from 2 to 12 years). For an infant under 2 years the category is not specified, information for calculation is recognized from SSR:INFT request.

• RMK format:

RMK: T/ADT/P1

RMK: T/CNN/P1-4/7/8/9

where,

**RMK:** – request code;

T – code before passenger type;

/ – slash;

ADT – category of adult passenger;

CNN – category of a child from 2 to 12 years; P1-4/7/8/9 – identifier of one or more passengers.

- **4.2.** The ticket must be issued with automated pricing only. Issuing ticket on the published fare with the help of semi-automated or manual pricing is prohibited. There are some exception when a ticket may be issued after semi-automated or manual pricing:
  - Failure when automated pricing is impossible. In this case the Agent must inform the Carrier about the failure sending an e-mail to <a href="mailto:tech@s7.ru">tech@s7.ru</a>. The print screen with system failure response must be attached to the e-mail.
  - Ticket issuance in the group PNR on the saved fare or when time-limit in the group booking for the confirmed RBD is over.
  - When ticket is issued in accordance with technology witch demands semi-automated or manual pricing.

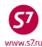

## 4.3. Automated ETK mask sample:

**4.3.1.** To retrieve an automated electronic ticket sales mask it is necessary to price the PNR automatically and after that use the format:

## ETK:01/P1

where:

01 is the pricing variant

P1 is the indication of the passenger from the name field.

or:

#### ETK:01/INF1

01 is the pricing variant

INF1 is the indication of the passenger from the OSI element if the passenger is infant not occupying a seat.

ETK mask loos as following:

|                      | 0.00             |              |         |          |            |
|----------------------|------------------|--------------|---------|----------|------------|
| ETK:1AP TEST/TIC     | CKET MR          |              |         |          | FF         |
| PSGRINFO             |                  | SPONSOR _    |         |          |            |
| FARE 1/RFLRT         | /RUB15600        | COMM         | COAM    |          |            |
| AGT 3064             | SRPT             | TOT          | JR      |          |            |
| IR(Y,N,E) E EMAIL TE | CH@S7.RU         |              |         |          |            |
| FOP CA               |                  |              |         | AMT _    |            |
| FOP                  |                  |              |         | AMT _    |            |
| ENDO INCL VAT 1418.1 | L8RUB/S7 ONLY/RE | F/CHNG/RESTE | 3       |          |            |
|                      |                  |              |         |          |            |
|                      |                  |              |         |          |            |
|                      |                  |              | COMPLET | E TICKET | ISSUANCE X |

- **4.3.2. FF** indicator appears in the mask if there is **SSR:FQTV** with frequent flyer cards number in the PNR.
- **4.3.3.** The **RECEIPT** field indicates either confirmation (Y) or refusal (N) to obtain a printed-out Itinerary/Receipt, or passenger's confirmation to receive the Itinerary/Receipt by email (E).
- **4.3.4.** If the Itinerary/Receipt is to be sent to the passenger's e-mail address, the indicator **E** is entered in the **RECEIPT** field and the required address is indicated in the **EMAIL** field. If in the process of booking the passenger's e-mail address was entered in the contact field, then this address will be entered in the ticket mask **EMAIL** field automatically.
- **4.3.5.** The appropriate form of payment is entered in the **FOP** field (Form of Payment).
- **4.3.6. ENDO** field in non-active in the automated sales mask, it is impossible to enter information into this field.
- **4.3.7.** The indicator **X** is entered in the **COMPLETE TICKET ISSUANCE** field (confirmation of ticketing).

System response:

| OK ET 2410247358 1          | TICKET TOTAL: RUB22640 | /P1 -RT:T1TWE _ |
|-----------------------------|------------------------|-----------------|
| TRANSACTION TOTAL: RUB22640 | /P1                    | *ETKT COMPLETE* |

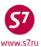

## 4.4. Semi-automated mask sample:

**4.4.1.** To retrieve a semi-automated electronic ticket sales mask it is necessary to price the PNR automatically and after that use the format:

## ETK:01/XX/P1

where:

01 is the pricing variant

XX is the indication of the possibility to correct data in the mask

P1 is the indication of the passenger from the name field.

or:

## ETK:01/XX/INF1

01 is the pricing variant

XX is the indication of the possibility to correct data in the mask

INF1 is the indication of the passenger from the OSI element if the passenger is infant not occupying a seat.

#### FTK mask looks as follows:

| ETK:1AM IVANOV/IVAN MR  PSGRINFOSPONSOR  AGT 6132                    |
|----------------------------------------------------------------------|
| AGT 6132 SRPT TOUR  IR(Y,N,E) Y EMAIL  FOP CA AMT  FOP AMT           |
| AGT 6132 SRPT TOUR  IR(Y,N,E) Y EMAIL  FOP CA AMT  FOP AMT           |
| FOP CA         AMT           FOP                                     |
| FOPAMT                                                               |
| FOPAMT                                                               |
|                                                                      |
|                                                                      |
| · · · · · · · · · · · · · · · · · · ·                                |
| FARE RUB9370 EQUIV PD USD171.00 COMM COAM                            |
| FARE CALC 15JUL15MOW_S7_LED9370RUB9370                               |
|                                                                      |
|                                                                      |
|                                                                      |
|                                                                      |
| TAX/FEE/CHARGE : USD27.40YR / /                                      |
|                                                                      |
|                                                                      |
|                                                                      |
|                                                                      |
|                                                                      |
|                                                                      |
| ENTER FBC/VALIDITY/BAG ENTER ZP/XF AIRPORTS COMPLETE TICKET ISSUANCE |

- **4.4.2.** The **RECEIPT** field indicates either confirmation (Y) or refusal (N) to obtain a printed-out Itinerary/Receipt, or passenger's confirmation to receive the Itinerary/Receipt by email (E).
- **4.4.3.** The appropriate form of payment is entered in the **FOP** field (Form of Payment).
- **4.4.4.** The required information may be entered in the **ENDO** field (Endorsement/Restriction);
- **4.4.5.** The indicator **X** is entered in the **COMPLETE TICKET ISSUANCE** field (confirmation of ticketing)

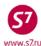

**4.4.6.** If it is necessary to make any changes in the mask fields, one can proceed to the screens of the masks 2AM, 4AM and 9AM

## 4.5. Manual mask sample:

**4.5.1.** To retrieve a manual electronic ticket sales mask it is necessary to price the PNR manually and after that use the format:

## ETK: XX/P1

where:

XX is the indication of the completing mask manually

P1 is the indication of the passenger from the name field.

or:

## ETK:XX/INF1

XX is the indication of the completing mask manually

INF1 is the indication of the passenger from the OSI element if the passenger is infant not occupying a seat.

## Screen 1MP

| ETK:1MP TEST/TICKET MR                               |                         |
|------------------------------------------------------|-------------------------|
| PSGRINFOSPONSOR                                      |                         |
| AGT 3064 SRPT TOUR                                   |                         |
| IR(Y,N,E) Y EMAIL TECH@S7.RU                         |                         |
| FOP CA                                               | AMT                     |
| FOP                                                  | AMT                     |
| ENDO INCL VAT 1026.36RUB/S7 ONLY/NON-REF/CHNG/RESTR  |                         |
|                                                      |                         |
| FARE RUB8290 EQUIV PD COMM CO                        | MA                      |
| FARE CALC 25MAR160VB S7 IKT4145S7 OVB4145RUB8290END  |                         |
|                                                      |                         |
|                                                      |                         |
| TAX/FEE/CHARGE : RUB3000YR///                        | /                       |
| ///                                                  | /                       |
| ///                                                  | /                       |
| ///                                                  | / MORE _                |
| ENTER FBC/VALIDITY/BAG X ENTER ZP/XF AIRPORTS _ COMM | PLETE TICKET ISSUANCE _ |

## Screen 2MP

| ETK: 2MP IVANOV/IVAN MR            |                             |
|------------------------------------|-----------------------------|
| SEGMENT * DATE FBC/DESIGNATOR CODE | NVB NVA BAG                 |
| 1 OVB IKT R_ 25MAR16 RBSRT         | NVB 25MAR16 NVA 25MAR16 NO_ |
| 2 IKT OVB R_ 26MAR16 RBSRT         | NVB 26MAR16 NVA 26MAR16 NO_ |
|                                    |                             |
|                                    |                             |
| BACK TO FARE & FOPS _              | COMPLETE TICKET ISSUANCE X  |

4.5.2. The mask fields are filled in according to ETK Masks Completion Procedure.

## 4.6. Ticket mask withdrawal.

If it is needed to complete the work with the ticket mask before mask sending it to the system, the following request is used:

TCLR:

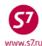

## System response:

\*\*\* TICKETING CYCLE INTERRUPTED \*\*\*

4.7. Possible errors of e-ticket issuance.

IS NOT VALID FOR ELECTRONIC TICKETING—an attempt to issue the electronic ticket on the flight which is not valid for electronic ticketing.

NO SEG CHGS WHILE ISSUING TKTS—the changes made in the booking were not completed by the command EOT (\*).

GIVEN NAME/TITLE MANDATORY FOR E-TICKETING—there is no "/" between the passenger's surname and name.

MUST SPECIFY PSGRS/INFANTS—the passenger's or infant's number was not specified in the mask retrieval request.

**TKT ALLOCATION DEPLETED**—the stock of forms is used up.

**TKT NOT PRICED**—the fare on tickets was not set (FQT: /FGP: or TKT:).

Y, N OR E FOR RECEIPT—there are no indicators of confirmation (Y) or refusal (N) to obtain a printed-out Itinerary/Receipt, or passenger's confirmation to receive the Itinerary/Receipt by email (E).

**ENTER "X" TO SELECT ACTION**—the indicator X was not specified in the appropriate field.

**VERIFY FOID**—the format SSR: FOID was not entered properly.

WAIT TICKET ISSUANCE IN PROGRESS—communication failure in the process of ticket issuance. It is necessary to withdraw from the mask by the request TCLR:, to check whether the ticket is issued, and if there is none, to create a new ETK mask. If the ticket has been issued, it is necessary to check whether the record of this e-ticket and SSR:TKNE elements are available in the booking.

**TICKETING IN PROGRESS**—communication failure in the process of ticket issuance. It is necessary to withdraw from the mask by the request TCLR:, to check whether the ticket is issued, and if there is none, to create a new ETK mask. If the ticket has been issued, it is necessary to check whether the record of this e-ticket and elements SSR:TKNE are available in the booking.

USE TCLR FUNCTION—TCLR: incorrect withdrawal from the mask, the request TCLR: must be used.

- 4.8. Characteristic features of ETK mask elements.
- 4.8.1. Passenger's name the name element consists of 2 fields: PASSENGER NAME and PSGRINFO and may contain 55 characters at the most.
- 4.8.2. Endorsement (ENDO) consists of 147 characters, which can be entered in the ETK mask and seen in the e-ticket record.

IMPORTANT! Passenger's passport data must be specified through the SSR: FOID element in the booking.

**4.8.3.** Form of Payment (FOP). Standard payment forms are available for electronic ticketing

DE – ticket issued in exchange (such FOP appears automatically)

MC—difference charge to EMD

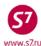

## IN—non-cash payment:

- IN FOP may be used only according to appropriate technologies of S7 Airlines and must be entered according to the format indicated in the technology
- When the ticket is issued according to the Agency own contract (between Agency and passenger or between Agency and some company) IN FOP must be indicated as following:

IN\*A\*text

Where:

\* is a dividing symbol

A is an indicator of the Agency's own contract

text is a free text not more than 35 symbols may be entered if required to the Agent

## 4.9. Sample of booking with a ticket issued.

```
RTVECGF
OVB017 2494 0447 02JUN15 /RU/PID30862
1.TEST/TICKET MR VECGF
                          -ETK-
     S7 174 Y WE01SEP OVBDME HK1
                                       0740 0855
        *ELECTRONIC TKTG AVAILABLE ON THIS FLIGHT*
      S7 181 Y FR10SEP DMEOVB HK1 1705 2355
        *ELECTRONIC TKTG AVAILABLE ON THIS FLIGHT*
 4.B/2223135
 5.T/ *T
 6.SSR DOCS S7 HK1 /P/RU/5006123456/RU/01JAN80/M/01JUN12/TEST/TICKET/P1
 7.SSR FOID S7 HK1 PP12345467890/P1
 8.SSR TKNE S7 HK1 OVBDME 0174Y01SEP.4212410208694C1/P1
9.SSR TKNE S7 HK1 DMEOVB 0181Y10SEP.4212410208694C2/P1
RTK
 1.TEST/TICKET MR VECGF
 2.TN/2410208694/S7 /33333333 /2494/E //P1 A 02JUN15
```

where:

**-ETK-** —the indicator of ET issuance in the booking (sale mask)

## 8.SSR TKNE S7 HK1 OVBDME 0174Y01SEP.4212410208694C1/P1

—the SSR element which is automatically generated for each flight segment and includes:

**OVBDME**—the departure and arrival airports

0174 — the flight number;Y — the booking code;01SEP — the departure date

**4212410208693** —the ticket number

**C1** —the flight coupon

P1 — the passenger indicator

E —the indicator of the issued ET in the TN field

**4.10. SSR: TKNE** is the element of confirmation of e-ticket issuance. It must be necessarily available in the booking.

**IMPORTANT!** After completing and sending the e-ticket mask it is advised to check whether the SSR:TKNE elements are available in the booking.

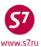

#### 4.11. Electronic ticket status

Each e-ticket coupon has its own status. To retrieve the information on a status of e-ticket flight coupons the following format can be used:

#### RT:ETA

| D  | 77.77 | -  | 7 |
|----|-------|----|---|
| R. | LĿ    | 1. | н |

1.ETA I 01SEP15 OVBDME 4212410208694C1/P1

2.ETA I 10SEP15 DMEOVB 4212410208694C2/P1

#### where:

- **1.ETA I 01SEP15 OVBDME 4212410208694C1/P1** is an automatically generated information element, containing the following data:
  - e-ticket coupon status
  - departure date
  - departure and arrival airports
  - ticket number
  - coupon number
  - passenger indicator

## 4.12. Status codes of flight coupon in the ETA element:

| ETA element                                        | Coupon status in the ticket | Status meaning                                          |  |  |
|----------------------------------------------------|-----------------------------|---------------------------------------------------------|--|--|
| status                                             |                             |                                                         |  |  |
| I Open for use                                     |                             | open for use                                            |  |  |
| AL                                                 | Airport control/            | under control of an airport/Operating Carrier           |  |  |
|                                                    | OA Control YY               |                                                         |  |  |
| N                                                  | Information only            | only for information                                    |  |  |
| RV Revalidation rebooked without ticket reissuance |                             | rebooked without ticket reissuance                      |  |  |
| V Void                                             |                             | cancelled                                               |  |  |
| <b>RF</b> Refund                                   |                             | the ticket was refunded completely or partially         |  |  |
| E Exchange the ticket was ex                       |                             | the ticket was exchanged                                |  |  |
| PE                                                 | Print Exchange              | the e-ticket/coupon was printed out on a TKT paper form |  |  |
| <b>U</b> Unavailable-Exchange only un              |                             | unavailable for use, to be exchanged                    |  |  |
| Z                                                  | Closed                      | closed for use                                          |  |  |
| S                                                  | Suspended                   | the use was discontinued                                |  |  |
| СК                                                 | Checked-In                  | checked-in with boarding pass issuance                  |  |  |
| BD                                                 | Boarded                     | the passenger has flown                                 |  |  |

## 4.13. Itinerary Receipt.

- **4.13.1.** The Itinerary Receipt is given to the passenger as a confirmation of e-ticket acquisition. The Itinerary Receipt contains the complete information about the itinerary, form and details of carriage payment as does the paper ticket. The passengers are advised to keep it throughout the tour.
- **4.13.2.** In the process of e-ticket issuance the Itinerary Receipt will be printed automatically, if the indicator "Y" is entered in the **RECEIPT?** field of the ETK mask. The printed-out Itinerary Receipt is to be given to the passenger. The Itinerary Receipt is printed in English and Russian.

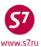

- **4.13.3.** If necessary, the Itinerary Receipt can be sent to the passenger's e-mail address, having specified the "E" indicator in the **RECEIPT?** field of the ETK mask and the address in the **EMAIL** field.
- **4.13.4.** If it is not necessary to print the Itinerary/Receipt or to send it to the passenger's email address, the "N" indicator is entered in the ETK mask **RECEIPT?** field.

## **4.13.5.** An Itinerary/Receipt looks as follows:

```
*** ITINERARY RECEIPT - DUPLICATE ***
           *** ДУБЛИКАТ МАРШРУТНОЙ КВИТАНЦИИ ЭЛЕКТРОННОГО БИЛЕТА ***
AGENCY/AIRLINE NAME
                                                         DATE OF ISSUE 14NOV14
НАЗВАНИЕ АГЕНТСТВА/АВИАКОМПАНИИ
                                                         ДАТА ОФОРМЛЕНИЯ 14NOV14
OAA S7 TEST OAA
                                                         RLOC S7 - TERRY
                     OVB
NON-TRANSFERABLE
БЕЗ ПРАВА ПЕРЕДАЧИ ДРУГОМУ ЛИЦУ
NAME: PETROV/IVANMR
                                                                                      FOID: PP/12345467890
ΦΑΜΙΛΙΝΗ ΝΜΗ: PETROV/IVANMR
E-TICKET NUMBER: 4212410586739
НОМЕР БИЛЕТА:
                 4212410586739
ISSUED IN EXCH: 4212410586738
ПРЕД. № БИЛЕТА: 4212410586738
DATE FLIGHT
              DEPARTURE AIRPORT
                                       TIME ARRIVAL AIRPORT
                                                                     CLASS BAG
ДАТА РЕЙС
              АЭРОПОРТ ВЫЛЕТА
                                       время аэропорт привытия
                                                                     КЛАСС БАГАЖ
15DEC S7 178
               OVB-NOVOSIBIRSK, RUSSI 0620 DME-DOMODEDOVO-MOSCOW
                                                                     R -OK
                                                             ARRIVAL:0755
               TERMINAL A
27DEC S7 179
              DME-DOMODEDOVO-MOSCOW
                                       1115 OVB-NOVOSIBIRSK, RUSSI M -OK 1PC
                                             TERMINAL A
                                                             ARRIVAL:1825
              INCL VAT 4179.66RUB/S7 ONLY/REF/CHNG/RESTR
RESTRICTIONS:
ОГРАНИЧЕНИЯ : ВКЛЮЧАЯ НДС 4179.66RUB/S7 ONLY/REF/CHNG/RESTR
FORM OF PAYMENT: CASH CASH
ФОРМА ОПЛАТЫ:
                 CASH CASH
BASE FARE
                                  25400
                                  25400
ТАРИФ
                          RIIB
TICKET TOTAL
                          RUB
                                   7600
                                         ADDITIONAL COLLECTION
БИЛЕТ ВСЕГО
                                   7600
                          RUB
                                         СУММА ДОПЛАТЫ
PENALTY
                          RUB
                                   1000
ПЛАТА
                          RUB
                                   1000
TRANSACTION TOTAL
                          RUB
                                   8600
ОТОГО
                          RUB
                                   8600
Notice: "Carriage and all other services provided by the carrier are governed
by the terms and conditions of the contract of carriage with S7 Airlines or
other carrier operating your flight, as well as the applicable rules of the
fare chosen by you. The terms of your contract of carriage, as well as the
applicable fare rules and the terms and conditions of carriage are fully
incorporated into this air ticket by reference. You should familiarise
yourself with the terms of the contract of carriage (Terms and Conditions of
Carriage and applicable Fare Rules), available at any S7 sales office, on the
web site of S7 Airlines or with the carrier operating your flight."
Примечание: "Перевозка и другие предоставляемые перевозчиком услуги подчиняются всем
условиям договора перевозки с S7 Airlines или иного перевозчика, фактически
выполняющего Ваш рейс, а также правилам применения выбранного Вами тарифа. Условия
Вашего договора перевозки, а также вышеуказанные условия применения тарифа и правила
перевозки включены в настоящий авиабилет посредством ссылки на таковые. С условиями
договора перевозки (правилами перевозки, правилами применения тарифов) можно
ознакомиться в офисах продаж, на сайте S7 Airlines или перевозчика, фактически
выполняющего Ваш рейс.'
```

## **4.13.6.** The Itinerary/Receipt contains the following details:

- Name and address of the agency that issued the ticket
- Date of ticket issuance and booking number
- Passenger's name (up to 55 characters)

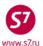

- ID document number
- Issued ticket number
- Departure dates
- Code of Marketing Carrier airline
- Name of Operating Carrier, if it differs from the Marketing Carrier
- Flight numbers
- Departure/arrival airport/city for each flight segment
- Departure terminal
- Departure time (local)
- Arrival time (local)
- Booking code
- Booking status
- Free baggage allowance
- Permissions/limitations (including expiry date)
- Form of payment
- Fare, fare equivalent (if applicable)
- Taxes and charges
- Total amount for the ticket

## 5. ELECTRONIC TICKET RECORD

**5.1. An electronic ticket record** is a screen on which all operations with the electronic ticket are displayed (rebooking, refund, ticket history retrieval, etc.) Retreiving the record of an e-ticket is made through the ETR command.

## 5.2. E-Ticket Record Search

**5.2.1.** For e-ticket operations, it is necessary to enter the e-ticket record. For this purpose the following commands are used:

| Search                                                                                                  | Entry                                             | Sample                                         |
|----------------------------------------------------------------------------------------------------|---------------------------------------------------|------------------------------------------------|
| By the ticket number                                                                                    | ETR:TN/ticket number                              | ETR:TN/4212410002002                           |
| By the flight number and departure date/departure or arrival airport; passenger last name or first name | ETR:FD/xx flight/ddmmmyy/<br>DPTARR/surname/given | ETR:FD/S7174/21JUN10/<br>OVBDME/TEST/TICKET MR |
| By the departure/arrival airport, departure data, passenger's name                                      | ETR:OD/DPTARR/ddmmmyy/<br>surname/given           | ETR: OD/OVBDME/21SEP10/<br>TEST/TICKET MR      |
| By the Frequent Flyer card number (max 20 characters) and departure date                                | ETR:FF/CCnnnnnnnnnnn/<br>ddmmmyy                  | ETR:FF/S7123456789/21SEP10                     |

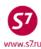

| Search                                                | Entry                                   | Sample                                       |
|-------------------------------------------------------|-----------------------------------------|----------------------------------------------|
| By the phone number, departure date, passenger's name | ETR:PH/nnnnnn/ddmmmyy/<br>surname/given | ETR:PH/3832106694/21SEP10/<br>TEST/TICKET MR |
| By ET confirmation element                            | RT:ETA                                  | RT:ETA                                       |
| number in PNR                                         | ETR:PNR ETA line number                 | ETR:3                                        |

**5.2.2.** To search an electronic ticket record, the first letters of the passenger's last name and first name may be entered. The required ET record is chosen from the received list. For example:

## ETR:FD/S7810/11JUL15/NOZDME/LOG/I

where

**ETR:FD** —format for electronic ticket record inquiry by the passenger's last

name and first name

LOG —first letters in the last name

—first letter in the first name

#### System response:

| -ETR:FD/S7810/11JUL15/NOZDME/LOG | <del>/</del> /I |         |                       |        |
|----------------------------------|-----------------|---------|-----------------------|--------|
| NAME                             |                 |         | TICKET NBR            | SELECT |
| LOGVINOV/IGORMR                  | NOZDME          | 11JUL15 | -ETR:TN/4212450786003 | _      |
| LOGVINOVA/IRINAMRS               | NOZDME          | 11JUL15 | -ETR:TN/4212450786004 | _      |
|                                  |                 |         |                       |        |
| *** End Report ***               |                 |         |                       |        |

- 5.3. Lists of passengers with e-tickets.
- **5.3.1.** E-ticketed passengers will be marked with an "E" indicator in the right part of the screen in the total list of passengers who booked the flight.

| S7 174 | /03AUG BK           |                 |                |      |   |
|--------|---------------------|-----------------|----------------|------|---|
| OVBDME |                     |                 |                |      |   |
| 001    | 1ERRERAROSALINO/MAR | RK+ TOLDR C HK1 | OVB005 03AUG   | OQST |   |
| 002    | 1MORSIN/PETR MR     | V6VB7 C HK1     | OVB777 03AUG   | O ST |   |
| 003    | 1PINOUS/OLEGMR      | VG9P9 C HK1     | SWI1G 03AUG    | O ST |   |
| 004    | 1BOGUSLAVSKIY/ANDRE | EY+ T358Z D HK1 | OVB045 02AUG10 | K ST | E |
| 005    | 1ELERT/ALEXANDER ME | R T533F D HK1   | WWW002 02AUG10 | ST   | E |
| 006    | 1ZAMIRALOV/ALEKSANI | DR+ VDM2W D HK1 | OVB088 02AUG10 | ST   | E |
| 007    | 1EREMIN/ANTON MR    | V4L01 I HK1     | OVB088 29JUL10 | O ST | E |

**5.3.2.** For viewing the list of passengers with e-tickets who booked the flight, the following command can be applied:

## ML:EF/181/03AUG

| S7 181 | /03AUG EF             |             |                   |  |
|--------|-----------------------|-------------|-------------------|--|
| DMEOVB |                       |             |                   |  |
| 001    | 1KAYGORODOV/DMITRY MF | VL7RE C HK1 | 4212417851499C1 I |  |
| 002    | 1SVETIKOV/VLADISLAV + | т29ЈК С НК1 | 4212419204638C1 I |  |
| 003    | 1BOGUSLAVSKIY/ANDREY+ | T358Z D HK1 | 4212416824284C2 I |  |
| 004    | 1REDKO/EVGENIY MR     | TMSJK P HK1 | 4212417685194C1 I |  |
| 005    | 1TEPLOV/ALEXANDR MR   | VD7Z7 P HK1 | 4212421022173C1 I |  |
| 006    | 2VAGAYTSEVA/MARINA M+ | T27VW P HK2 | 4212417405688C1 I |  |
| 006    | 2VAGAYTSEVA/MARINA M+ | T27VW P HK2 | 4212417405689C1 I |  |
| 007    | 1VASILEV/ANTON VIKTO+ | V689E K HK1 | 4216158199482C1 I |  |

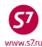

where: **4212417851499C1** —e-ticket number with flight coupon number —flight coupon status

## 5.4. E-ticket record

**5.4.1.** To perform any operations with an electronic ticket, retrieve the ET. For instance, by the number:

## ETR:TN/4212410208694

or from the booking in the format:

## RT:ETA

| RTETA   |                |                    |
|---------|----------------|--------------------|
| 1.ETA I | 01SEP10 OVBDME | 4212410208694C1/P1 |
| 2.ETA I | 10SEP10 DMEOVB | 4212410208694C2/P1 |

## ETR: 1

## where 1 is the number of the row with ETA element in PNR

## System response:

| А           | ETR:PG TKT 1 OF 1 ** S7 DATABASE ** 33333333/OVB017/A/S7/VECGF                                                                                                    |
|-------------|----------------------------------------------------------------------------------------------------|
| В           | ETKT 4212453544990 LOSEV/ALEXEYMR                                                                                                    |
|             | CPN FROM/TO FLT DATE TIME CLS STATUS SELECT ASSOC 1 TIV DME S7 926 28SEP15 1530 T OPEN FOR USE _ N                                                                                                    |
| D<br>D<br>D | DT- DISPLAY E-TICKET DETAILS  RC- REQUEST CONTROL OF SELECTED CPNS  RV- REVALIDATE SELECTED CPNS  RF- REFUND E-TICKET COUPONS  IR- ITINERARY RECEIPT -DUPLICATE  EP- EXCHG/REISSUE ETKT TO PAPER TKT  DH- DISPLAY E-TICKET HISTORY  SC- SEND CONTROL SELECTED CPNS  PE- PRINT EXCHG SELECTED COUPONS  VT- VOID TICKET  EE- EXCHG/REISSUE ETKT TO ETKT  IA- ISSUE EMD-A |
| D           | PN, PB, PF, PL- PAGING ACTIONS                                                                                                    |
| E           | ACTION INVOL _ (Y/N) CARRIER GH _ (Y)                                                                                                    |

## 5.4.2. E-Ticket Record Fields

| Row | Field                      | Description                                                                       |
|-----|----------------------------|-----------------------------------------------------------------------------------|
| A.  | ETR:PG                     | Command to retrieve electronic ticket record                                      |
|     | TKT 1 OF 1                 | Ticket number and total number of conjugated tickets: maximum                     |
|     |                            | 4 ticket numbers and 16 coupons. If there is one ticket, the field shows "1 of 1" |
|     | ** S7 DATABASE **          | The Carrier's database in which the ticket was issued. ETR record                 |
|     |                            | can be retrieved in the database of the Validising or Operating                   |
|     |                            | Carrier.                                                                          |
|     | 33333333/OVB017/A/S7/VECGF | Validator's number, office of the Agent that issued the ticket,                   |
|     |                            | booking system/screen, number of booking.                                         |
| В.  | ETKT 4212453544990         | Ticket number                                                                     |
|     | LOSEV/ALEXEYMR             | Passenger last name/first name/status (55 characters)                             |
| C.  | CPN                        | Coupon number                                                                     |
|     | 1                          | Void/ARNK coupons also have numbers, they are included in the                     |
|     |                            | coupons of the ticket but are not shown in the ETR record.                        |
|     | FROM/TO                    | Departure/destination point                                                       |

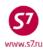

|    | OVB DME                        |                                                                                                    |
|----|--------------------------------|----------------------------------------------------------------------------------------------------|
|    | FLT                            | The airline's two-digit code and flight number                                                                 |
|    | S7 926                         |                                                                                                    |
|    | DATE                           | Departure date                                                                                                 |
|    | 28SEP15                        |                                                                                                    |
|    | TIME                           | Departure time                                                                                                 |
|    | 1530                           |                                                                                                    |
|    | CLS                            | Booking code                                                                                                   |
|    | Т                              |                                                                                                    |
|    | STATUS                         | Coupon Status                                                                                                  |
|    | OPEN FOR USE                   |                                                                                                    |
|    | SELECT                         | The coupon's selection field for further actions (for example, RV rebooking)                                   |
|    | ASSOC                          | Information about EMDs assotiated to the ticket (N – there is not assosiated EMD, Y – there is assosiated EMD) |
| D. | DT- DISPLAY E-TICKET DETAILS и | Applicable operation codes (see Clause 5.5.1)                                                                  |
|    | т.д.                           |                                                                                                    |
| E. | ACTION                         | Transaction identifier                                                                                         |
|    | INVOL_(Y/N)                    | Transaction indicator (Y—involuntary, N—voluntary)                                                             |
|    | CARRIER                        | Code of the carrier that is to be sent a notification about the                                                |
|    |                                | performed operation                                                                                            |
|    | GH_(Y)                         | Ground servicing (to be left blank)                                                                            |

#### 5.5. E-ticket actions.

**5.5.1.** The following actions are available during e-ticket operations:

|                                                      | •                                                         |
|------------------------------------------------------|-----------------------------------------------------------|
| <b>DT</b> — display e-ticket details                 | <b>DH</b> —display ticket history                         |
| RC— request selected coupons control                 | <b>SC</b> —send control of selected coupons               |
| RV— revalidate selected coupons                      | <b>CS</b> — change the status of the selected coupons     |
| PE—print selected coupons on paper form              | RF—refund e-ticket                                        |
| VT— void the ticket                                  | <pre>IR— duplicate itinerary/receipt</pre>                |
| <b>EE</b> — exchange/reissue electronic ticket to an | <b>EP</b> — exchange/reissue electronic ticket to a paper |
| electronic ticket                                    | ticket                                                    |
| IA – EMD issuance                                    |                                                           |

- **5.5.2.** If some of the above mentioned action codes are not found in the ET record, the Agent's access level does not enable performing this or that action. The Agent can use exclusively the action codes included in the ET record.
- **5.5.3.** Actions used for information viewing:
  - E-ticket details (DT)
  - History of transactions with ET coupons (DH)
  - Itinerary/receipt duplicate (IR)
- **5.5.4.** Actions applicable to one or several coupons, at option:
  - request for coupon auditing (RC)

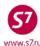

- sending coupon auditing (SC)
- revalidation (RV)
- EMD-A issue (IA)
- **5.5.5.** Actions applied to the whole ticket:
  - voiding the ticket (VT)
  - ticket refund (RF)
  - e-ticket to e-ticket exchange (EE)

IMPORTANT! After the above mentioned actions have been done, transactions with the ticket other than information viewing are not possible (see Clause 5.5.3).

- **5.5.6.** Four fields are used for the work in the ETR:
  - —select the flight coupon to make the required adjustments (if required) SELECT
  - **ACTION** —enter the function code to perform the required action with the electronic ticket (exchange, refund, etc.)
  - —select the indicator of voluntary/involuntary change INVOL
  - **CARRIER** —code of the carrier that is to be sent a notification about the performed operation
- **5.5.7.** Coupon selection.
  - 5.5.7.1 While using the actions that can be applied to certain coupons, it is necessary to select a coupon (flight segment) for which this operation is performed. Selection of the coupon in the ETR is done by entering the character "X" in the **SELECT** field. If two characters are entered, or a character other than "X", the system will give out a warning about the error.

| CPN FROM/TO FLT  | DATE TIME    | CLS | STATUS       | SELECT ASSOC |
|------------------|--------------|-----|--------------|--------------|
| 1 OVB DME S7 178 | 150CT15 0620 | T   | OPEN FOR USE | х у          |

- 5.5.7.2 If X is entered twice or some other symbol different from X is entered the system responses with error message.
- If selection of coupon is not used for the performed action (for instance, DTticket details), any data entered by the agent will be ignored.
- **5.5.8.** Action codes
  - The code of an action is indicated in the **ACTION** field. 5.5.8.1

| ACTION RV | $INVOL _ (Y/N)$ | CARRIER | _ GH _ (Y) |
|-----------|-----------------|---------|------------|

- When the action code is entered, the system will display information about the 5.5.8.2 requested action.
- If the action is not included in the list of actions accessible to the agent, the system will give out a notification about the error.

02 - ACTION - NOT ALLOWED

## **5.5.9.** Transaction indicator

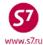

**5.5.9.1** For the actions of exchange, revalidation, ticket refund, changing the status of a coupon it is necessary to point out if the given action is involuntary (Y) or voluntary (N). The indicator Y/N appears in the **INVOL** field.

ACTION RV INVOL N (Y/N) CARRIER \_\_\_ GH \_ (Y)

**5.5.9.2** When a confirmation indicator is not required, the system ignores any data entered in this field.

## 5.5.10. A Carrier's Code

**5.5.10.1** A carrier's code is required to enter some action. The airline's two-letter or digit code is to be entered into the **CARRIER** field.

ACTION RV INVOL N (Y/N) CARRIER S7\_ GH \_ (Y)

**5.5.10.2** If the code of an invalid carrier is entered, there appears a notification about the error; when the code of the carrier is not required, the system ignores any data entered into this field.

## **5.5.11.** Paging

**5.5.11.1.** In case there are conjunction tickets, an e-ticket record may cover several pages. Movement through the pages is done by means of paging commands that are to be entered into the field of action codes (ACTION):

PN (Page Next), PB (Page Back), PF (Page First), PL (Page Last),

**5.5.11.2.** The information about several pages is shown in the first line of electronic ticket record (for instance, TKT 1 OF 2).

## 5.6. Electronic ticket details.

5.6.1. To view all the information about the ticket, it is necessary to retrieve the details of the ticket. The details of the ticket can be viewed by means of action code DT in ETR. To do this, the ETR command is used to retrieve the electronic ticket record, where in the ACTION field the DT action code is indicated. In this case it is not required to fill in the SELECT, INVOL and CARRIER fields.

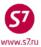

```
ETR:PG TKT 1 OF 1 ** S7 DATABASE ** 00000055/OVB017/A/S7/VLL50
ETKT 4212410706438 PETROV/IVANMR
DATE TIME CLS STATUS
OVB IKT S7 3511 25MAR16 2035 T OPEN F
CPN FROM/TO FLT
                                                                       SELECT ASSOC
                                                OPEN FOR USE
DT- DISPLAY E-TICKET DETAILS

DH- DISPLAY E-TICKET HISTORY

RC- REQUEST CONTROL OF SELECTED CPNS

SC- SEND CONTROL SELECTED CPNS
RV- REVALIDATE SELECTED CPNS
                                         CS- CHANGE COUPON STATUS
                                        RF- REFUND E-TICKET COUPONS
PE- PRINT EXCHG SELECTED COUPONS
VT- VOID TICKET
                                         IR- ITINERARY RECEIPT -DUPLICATE
EE- EXCHG/REISSUE ETKT TO ETKT
                                         EP- EXCHG/REISSUE ETKT TO PAPER TKT
IA- ISSUE EMD-A
PN, PB, PF, PL- PAGING ACTIONS
ACTION DT INVOL _ (Y/N) CARRIER ___ GH _ (Y)
```

#### System response:

```
A TKT NBR: 4212410706438 ISSUING CITY: OVB ISSUING OFFICE: 00000055
A NAME: PETROV/IVANMR
B ORIG/DEST:OVBDME NBR OF TKTS ISSUED:001 TTL NBR OF SEGS:001
C CP S FRM/TO A/L FLT CLS DATE TIME ST FBC BAG RLOC STATUS
D 1-O OVBIKT S7 3511 T 25MAR16 2035 OK TFLOW 1PC VLL50 OPEN FOR USE
                                      NV25MAR16/25MAR16
     FF/S7 601035900
     ASSOCIATED TO EMD: 4214560112609 C1
0
F **ENDORSEMENTS/FARE CALCULATION**
G ER: INCL VAT 1481.82RUB/S7 ONLY/REF/CHNG/RESTR
H FARE CALCULATION/LADDER
                                        FARE CALC INDICATOR: 0
I 25MAR16OVB S7 MOW14800RUB14800END
K ** FARE BREAKDOWN / FOP / TOUR CODE **
L *TKT FARE DATA*
                          * AUDITOR
L BASE: RUB
                14800
                                         14800
                          BASE: RUB
L EQUIV:
                          EQUIV:
                1500
                                         1500
L T/F/C:RUB
                         T/F/C:RUB
               16300
  TTL:RUB
                         TTL:RUB
                                         16300
```

#### Next page:

```
L * TAX/FEE/CHARGE DETAIL:
L TAX:RUB 1500YR

M TOUR CODE:
N FOP:CA
O FOPAMT:16300 COMM AMT: COMM RATE:

V ** ADDITIONAL PASSENGER INFORMATION **
W PSGR TYPE:ADULT ISSUING SYSTEM/RLOC:S7/VLL50
X DATE OF ISSUE: 270CT15
Y SGR PHONE:89134567811 INVOICE NBR:
Z FOID:PP/123456789
```

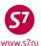

# 5.6.2. Table of fields on the screen of an e-ticket details

| Row | Field                                  | Description                                                    |
|-----|----------------------------------------|----------------------------------------------------------------|
| Α   | TKT NBR                                | Ticket number                                                  |
|     | ISSUING CITY                           | City of issue                                                  |
|     | ISSUING OFFICE                         | Validator of the issuing office                                |
|     | NAME                                   | Passenger's name                                               |
| В   | ORIG/DEST                              | Departure/destination point                                    |
|     | NBR OF TKTS ISSUED                     | Number of additional tickets issued                            |
|     | TTL NBR OF SEGS                        | Total number of flight segments                                |
| С   | CP S                                   | Coupon number and stopover indicator (O) or transfer indicator |
|     |                                        | (X)                                                            |
|     | FRM/TO                                 | From/To—the codes of the airports indicated in the coupon      |
|     | A/L                                    | Two-character airline code                                     |
|     | FLT                                    | Flight number or "open"                                        |
|     | CLS                                    | Booking code                                                   |
|     | DATE                                   | Departure date                                                 |
|     | TIME                                   | Departure time                                                 |
|     | ST                                     | Booking status                                                 |
|     | FBC                                    | Fare type                                                      |
|     | BAG                                    | Free baggage allowance                                         |
|     | RLOC                                   | PNR number                                                     |
|     | STATUS                                 | Electronic ticket status                                       |
| D   | Line D                                 | Entering of coupon information according to C line             |
| Е   | FF                                     | FFP card number                                                |
|     | NV                                     | Not valid before/after = NV:/DD/MMM/YY/DD/MMM/YY               |
| F   | ASSOCIATED TO EMD:                     | Associated EMD-A number and coupon                             |
| G   | **ENDORSEMENTS/FARE CALCULATION**      | Heading "Endorsements/Fare Calculation"                        |
| Н   | ER                                     | Restriction/permission (Endorsement)                           |
| I   | FARE                                   | Heading "Fare Calculation"                                     |
|     | CALCULATION/LADDER                     |                                                                |
|     | FARE CALC INDICATOR                    | Indicator of fare calculation:                                 |
|     |                                        | 0—automated calculation, automated mask                        |
|     |                                        | 1—manual calculation, manual mask                              |
|     |                                        | 9—automated calculation, semi-automated mask                   |
| J   |                                        | Fare calculation line                                          |
| K   | ** FARE BREAKDOWN / FOP / TOUR CODE ** | Heading "Fare Breakdown/Form of Payment/Tour Code"             |
| L   | *TKT FARE DATA*                        | Flight coupons price                                           |
|     | * AUDITOR                              | Audit Coupon                                                   |
|     | BASE                                   | Base fare                                                      |
|     | EQUIV                                  | Local currency equivalent                                      |
|     | T/F/C                                  | Taxes amount                                                   |
|     | TTL                                    | Total ticket price                                             |

## **Electronic Ticketing Procedure of S7 Airlines**

|   | TAX/FEE/CHARGE DETAIL   | Tax breakdown                                       |
|---|-------------------------|-----------------------------------------------------|
| М | TOUR CODE               | Tour code                                           |
| N | FOP                     | Form of payment                                     |
| 0 | FOPAMT                  | Amount for the form of payment                      |
| Р | ** ADDITIONAL PASSENGER | Heading "Additional Passenger Information"          |
|   | INFORMATION **          |                                                     |
| Q | PSGR TYPE               | Passenger type                                      |
|   | ISSUING SYSTEM RLCC     | PNR number                                          |
| R | DATE OF ISSUE           | Data of issue                                       |
| S | PSGR PHONE              | Passenger contact phone number                      |
| Т | FOID                    | Pasenger's identification data (ID document number) |

5.7. Flight coupon status.

| Coupon Status                   | ETA     | Status meaning                                                                                                    |
|---------------------------------|---------|----------------------------------------------------------------------------------------------------|
|                                 | Code    |                                                                                                    |
| Airport Control / OA CONTROL YY | AL      | Indicates that the operating carrier received control over flight coupon(s). Control over coupon(s) can be requested manually. Control over the coupons of a ticket is transferred to the operating carrier in accordance with the policy of the Carrier (simultaneously with the issue of the ticket or 72 hours before the departure) |
| Boarded                         | BD      | The passenger has boarded the plane                                                                                                    |
| Checked-In                      | СК      | The passenger has checked in at the check-in desk at the airport, or by himself, using electronic means                                                                                                    |
| Closed                          | Z       | The Validating Carrier has determined this coupon as invalid for use                                                                                                    |
| Exchanged                       | E       | A new ticket was issued in exchange for this e-ticket                                                                                                    |
| Flown                           |         | Transportation by this e-ticket coupon has been performed (the                                                                                                    |
|                                 | BD      | status changes to FLOWN automatically within 3 days from the departure date)                                                                                                    |
| Irregular Operations            | ı       | Due to any reason, operating or marketing carrier's control over the coupon has been prolonged above the standard 72 hours.                                                                                                    |
| Coupon Notification             | N       | The coupon is for information purposes only and the carrier has no control over it.                                                                                                    |
| Open For Use                    | I<br>RV | This status of the flight coupon of an e-ticket enables performing any operations, it can be changed to any other status                                                                                                    |
| Print Exchanged                 | PE      | The flight coupon of the electronic ticket has been printed out with the same number.                                                                                                    |
| Refunded                        | RF      | The ticket has been refunded                                                                                                    |
| Suspended                       | S       | The Validating Carrier has limited the use of this flight coupon of an e-ticket                                                                                                    |

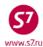

| Unavailable-Exchange |   | The coupon is unavailable for use as payment of penalties or                                    |
|----------------------|---|-------------------------------------------------------------------------------------------------|
| only                 | U | additional payment for revalidating has to be made. It is only possible to exchange the coupon. |
| Void                 | V | The record of the sale of the e-ticket has been canceled                                        |

- **5.7.1. IMPORTANT!** In connection with possible deviations between ETA and electronic ticket record, exact status of the flight coupon should be determined according to the information in the electronic ticket record.
- **5.7.2. IMPORTANT!** The statuses: Closed, Exchanged, Flown, Print Exchanged, Refunded, Void are final. They cannot be changed for any others; no operation with a ticket having one of the above mentioned statuses is possible.
- **5.7.3.** In case the passenger applies to the Agent for exchanging the ticket with the UNAVLB-EXCHG ONLY status, the Agent exchanges the ticket (EE) and levies all necessary taxes, fees or additional payment. In this case the ticket status is not to be chaged.
- **5.7.4.** In case the passenger applies to the Agent for refunding the ticket with the UNAVLB-EXCHG ONLY status, the Agent must request for changing the ET coupon status from UNAVLB-EXCHG ONLY to OPEN FOR USE (according to the Guidelines on the changing coupon status of ET and AMD). After the status is changed, the refund transaction is perfrormed according to Carrier's Fare Rules.
- 5.8. Electronic ticket pre-image
- **5.8.1.** To view the pre-image of the electronic ticket (audit coupon) the following format is used:

#### DMB24102392733

where:

**24102392733** is the electronic ticket number without an indication of the payment code (10 digits).

```
DMB2410725809
E-TKT NBR:4212410725809
                                                        OFFICE: 00000055V
                              SIBERIA AIRLINES
NAME: PETROV/IVAN MR
                                                               OAA TEST
                                                               TRAINING QAA
ORIG-DEST:OVB/OVB
                    RLOC: TOBKV
                                   ISSUE DATE: 01NOV15
                                                               OVB
TOUR CODE:
                                  ISSUE AGENT:003064
S FRM/TO A/L FLT CLS DATE
                                 TIME ST FRC
                                                          NVB/NVA
                                                                            BAG
               3273 R
         S7
                         26MAR16 1705 OK RBSRT
O OVBIKT
                                                          26MAR16/26MAR16
                                                                           NO
                                                          31MAR16/31MAR16
O IKTOVB
         S7
               3276 M
                         31MAR16 1050 OK MBSRT
                                                                           NO
ENDORSEMENTS/RESTRICTIONS:INCL VAT 1695.00RUB/S7 ONLY/NON-REF/CHNG/RESTR
FARE CALCULATION:
                                          FARE CALC INDICATOR: 1
26MAR16OVB S7 IKT4145S7 OVB11500RUB15645END
FARE BREAKDOWN:
 BASE: RUB
                15645
                  RUB
EQUIV: RUB
T/F/C:RUB
  TTL:RUB
                7355A
FOP / TAX/FEE/CHARGE DETAIL:
```

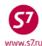

#### Next page:

DMB2410725809 FOP:DE\*CA/RUB11290 FOPAMT: RUB 11290 FOP: CASH FOPAMT: RUB 7355 EXCHANGE/REISSUE:OVB01NOV15/00000055V 4212410725808 TAX/FEE/CHARGE DETAIL: PD-TAX:RUB 3000YR

#### 5.9. Monitoring the electronic ticket coupons.

## **5.9.1.** Flight Coupon Control System

- **5.9.1.1** In case of carriage involving more than one Carrier (Operating, Validating, Marketing), the flight coupon control system is used for the e-ticket. The control system allows issuing the e-ticket flight coupon to be used by the Carrier or the Agent for the passenger check-in, boarding and carriage as well as for the purposes of the ticket reissuance, cancellation or return. This system is necessary in order to eliminate the possibility of simultaneous use of a ticket coupon by different Carriers/Agents.
- 5.9.1.2 Only one airline can monitor the document at a time (either Operating Carrier or Validating Carrier). Thus, for the Agent to able to make changes in the e-ticket it is necessary, to have the access to it, that is to be able to monitor the coupons subject to change. The Agency may perform any ticket transactions—cancel, exchange or refund providing all unused flight coupons statuses are "Open for use".

## **5.9.2.** Selected coupons control request.

In order to request control over the selected coupons the necessary segments of the e-ticket record must be marked with the indicator X in the SELECT field, the RC action code must be indicated in the ACTION field and the code of the Carrier, whose control is requested, must be indicated in the CARRIER field.

## Electronic ticket file

```
ETR:PG TKT 1 OF 1
                     ** S7
                             DATABASE **
                                          33333333/OVB017/A/S7/T4W9J
ETKT 4212450208711 TEST/TICKETMR
CPN FROM/TO FLT
                     DATE
                             TIME
                                      CLS
                                             STATUS
                                                                    SELECT
                                                                            ASSOC
    DME MSQ S7 4957 01SEP15 1220
                                      V
                                             OA CONTROL B2
                                                                             Ν
                                                                     Х
DT- DISPLAY E-TICKET DETAILS
                                        DH- DISPLAY E-TICKET HISTORY
RC- REQUEST CONTROL OF SELECTED CPNS
                                        SC- SEND CONTROL SELECTED CPNS
RV- REVALIDATE SELECTED CPNS
                                        PE- PRINT EXCHG SELECTED COUPONS
RF- REFUND E-TICKET COUPONS
                                        VT- VOID TICKET
IR- ITINERARY RECEIPT -DUPLICATE
                                        EE- EXCHG/REISSUE ETKT TO ETKT
EP- EXCHG/REISSUE ETKT TO PAPER TKT
                                        IA- ISSUE EMD-A
PN, PB, PF, PL- PAGING ACTIONS
ACTION RC
               INVOL N (Y/N)
                               CARRIER S7
                                                 (Y)
                                            GH
```

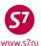

In this case the Operating Carrier exercises control over the coupons. In order to rebook the 5.9.2.1. ticket the selected coupon control must be requested.

System response:

TRANSACTION PROCESSED, COUPON CONTROL RECEIVED

After receiving coupon control the electronic ticket record looks as follows: 5.9.2.2.

```
** S7
                            DATABASE ** 33333333/OVB017/A/S7/T4W9J
ETKT 4212450208711 TEST/TICKETMR
CPN FROM/TO FLT
                    DATE
                            TIME
                                     CLS
                                            STATUS
                                                                  SELECT
                                                                          ASSOC
  DME MSQ S7 4431 01SEP15 0540
                                            OPEN FOR USE
                                                                           Ν
DT- DISPLAY E-TICKET DETAILS
                                      DH- DISPLAY E-TICKET HISTORY
RC- REQUEST CONTROL OF SELECTED CPNS
                                       SC- SEND CONTROL SELECTED CPNS
RV- REVALIDATE SELECTED CPNS
                                       PE- PRINT EXCHG SELECTED COUPONS
RF- REFUND E-TICKET COUPONS
                                       VT- VOID TICKET
IR- ITINERARY RECEIPT -DUPLICATE
                                       EE- EXCHG/REISSUE ETKT TO ETKT
EP- EXCHG/REISSUE ETKT TO PAPER TKT
                                       IA- ISSUE EMD-A
PN, PB, PF, PL- PAGING ACTIONS
ACTION
              INVOL (Y/N)
                              CARRIER
                                            GH _ (Y)
```

The coupon status is changed for OPEN FOR USE, ticket transactions can be processed. 5.9.2.3.

## 6. ITINERARY RECEIPT DUPLICATE.

- 6.1. If necessary the Itinerary Receipt duplicate may be issued for the passenger. The Itinerary Receipt duplicate may be issued an unlimited number of times.
- 6.2. In order to receive the Itinerary Receipt duplicate it is necessary to use IR code in the e-ticket record.

#### Electronic ticket file

| ETR:              | PG                | TKT                 | 1                | OF           | 1                | * *              | s7                     | DATABASE | * *            | 33333333/OVB017/A/S7                                                                                                | /VECGF                 |       |
|-------------------|-------------------|---------------------|------------------|--------------|------------------|------------------|------------------------|----------|----------------|----------------------------------------------------------------------------------------------------|------------------------|-------|
| ETKT              | 3 42              | 1245                | 020              | 869          | 4 T              | EST              | T/TICK                 | ETMR     |                |                                                                                                    |                        |       |
| CPN               | FRO               | M/TO                | FI               | ΔT           |                  | D <i>P</i>       | ATE                    | TIME     | CLS            | STATUS                                                                                                    | SELECT                 | ASSOC |
| 1                 | OVB               | DME                 | S                | 7 17         | 4                | 01               | SEP15                  | 0740     | Y              | OPEN FOR USE                                                                                                    | _                      | N     |
| 2                 | DME               | OVB                 | S                | 7 18         | 1                | 10               | SEP15                  | 1705     | Y              | OPEN FOR USE                                                                                                    | _                      | N     |
| RC-<br>RV-<br>RF- | REQ<br>REV<br>REF | UEST<br>ALID<br>UND | CC<br>ATI<br>E-1 | ONTR<br>E SE | OL<br>LEC'<br>ET | OF<br>TEI<br>COU | SELEC<br>CPNS<br>JPONS | TED CPNS | S(<br>PI<br>V' | H- DISPLAY E-TICKET H<br>C- SEND CONTROL SELEC'<br>E- PRINT EXCHG SELECT<br>C- VOID TICKET<br>E- EXCHG/REISSUE ETKT | TED CPNS<br>ED COUPONS |       |
|                   |                   |                     |                  |              |                  |                  |                        |          |                | A- ISSUE EMD-A                                                                                                    | TO EIKI                |       |
| PN,               | PB,               | PF,                 | ΡI               | L- P.        | AGI:             | NG               | ACTIO                  | NS       |                |                                                                                                    |                        |       |
| ACTI              | ON                | IR                  |                  | IN           | VOL              | _                | (Y/N)                  | CARRIE   | R              | _ GH _ (Y)                                                                                                    |                        |       |

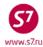

- **6.3.** The system response is the Duplicate Itinerary Receipt Screen, where the type of Itinerary Receipt must be specified—printing-out or sending out to the passenger's email address.
- **6.4.** When selecting the Itinerary Receipt print-out

\*\*\* Duplicate Itinerary Receipt Screen \*\*\*

Name: TEST/TICKETMR
E-Ticket: 4212410208694

Select
Paper Duplicate Itinerary Receipt X

E-Mail Duplicate Itinerary Receipt \_\_

E-Mail Addr: > 

Transmit here \_ <=

## **6.5.** System response:

Msg 045 - RECEIPT SENT TO PRINTER

**6.6.** When selecting to send the Itinerary Receipt to the passenger's email address, the address must be specified in the **E-Mail Addr** field:

```
*** Duplicate Itinerary Receipt Screen ***

Name: TEST/TICKETMR

E-Ticket: 4212410208694

Select

Paper Duplicate Itinerary Receipt
E-Mail Duplicate Itinerary Receipt
X

E-Mail Addr: > TECH@S7.RU

<
Transmit here _ <=
```

#### System response:

Msg 044 - RECEIPT E-MAILED

## 7. ELECTRONIC TICKET HISTORY.

**7.1.** If necessary the agent can display the e-ticket history where all the modifications with the e-ticket coupons are specified (exchange, refund, revalidation, change of status, control transfer, assosiating and dissosiating of EMD-A).

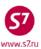

7.2. For this purpose the action code DH must be specified in the ACTION field of the e-ticket record. In this case it is not required to fill in the SELECT, INVOL and CARRIER fields.

## Electronic ticket file

| ETR                      | PG                | TKT                             | 1                       | OF                    | 1                    | * *                 | s7                    | DATABASE | * *              | 33                       | 3333333/OVB0                                                                            | 17/A/S7/V2F3                                              | M                   |
|--------------------------|-------------------|---------------------------------|-------------------------|-----------------------|----------------------|---------------------|-----------------------|----------|------------------|--------------------------|-----------------------------------------------------------------------------------------|-----------------------------------------------------------|---------------------|
| ETK                      | r <b>42</b>       | 12410                           | 21                      | 134                   | 9                    | Т                   | EST/                  | FICKETMR |                  |                          |                                                                                         |                                                           |                     |
| CPN                      | FRO               | M/TO                            | FL                      | Т                     |                      | DAT                 | E                     | TIME     | CLS              | S                        | STATUS                                                                                  |                                                           | SELECT              |
| 1                        | OVB               | DME                             | S7                      | 17                    | 4                    | 06S                 | EP10                  | 0740     | R                |                          | REFUNDED                                                                                |                                                           | _                   |
| 2                        | DME               | OVB                             | s7                      | 17                    | 9                    | 20S                 | EP10                  | 1150     | Q                |                          | REFUNDED                                                                                |                                                           | _                   |
| RC-<br>RV-<br>PE-<br>VT- | REQ<br>REV<br>PRI | UEST<br>ALIDA<br>NT EX<br>D TIC | CO<br>ATE<br>KCH<br>CKE | NTR<br>SE<br>G S<br>T | OL (<br>LEC:<br>ELE( | OF S<br>TED<br>CTED | ELEC'<br>CPNS<br>COUI | red CPNS | S<br>C<br>F<br>I | SC-<br>CS-<br>RF-<br>IR- | DISPLAY E-T<br>SEND CONTRO!<br>CHANGE COUP<br>REFUND E-TI<br>ITINERARY R<br>EXCHG/REISS | L SELECTED C<br>ON STATUS<br>CKET COUPONS<br>ECEIPT -DUPL | CPNS<br>S<br>LICATE |
| PN,                      | PB,               | PF,                             | PL                      | - P                   | AGII                 | IG A                | CTIO                  | NS       |                  |                          |                                                                                         |                                                           |                     |
| ACT                      | ON                | DH                              |                         | IN                    | VOL                  | _ (                 | Y/N)                  | CARRIE   | ₹                |                          | GH _ (Y)                                                                                |                                                           |                     |

## System response:

| ET | KT 4212450706439 | STRALKOUSKAYA/   | VIKTORYIAMS  |                      |
|----|------------------|------------------|--------------|----------------------|
| CP | N FROM/TO FLT    | DATE STAT        | rus          | REMARK               |
| A  | 1 OVBDME S7178   | 150CT15 REF      | UNDED        |                      |
| В  | 14SEP15 1039     | S7/HDQ/SYSTEM    | REFUNDED     | 703 4214560112610 C1 |
| C  | 14SEP15 1039     | S7/OVB017/001152 | REFUNDED     |                      |
| D  | 14SEP15 1014     | S7/S7/SYSTEM     | OPEN FOR USE | 702 4214560112610 C1 |
| E  | 14SEP15 1013     | S7/OVB017/001152 | OPEN FOR USE |                      |

#### Table of rows and fields of the e-ticket history screen: 7.3.

| Row | Description                                                                                 |
|-----|---------------------------------------------------------------------------------------------|
| Α   | 1 OVBDME S7178 15OCT15 REFUNDED                                                             |
|     | Coupon numbers, airports, flight, date, coupon status, notes.                               |
| В   | 14SEP15 1039 S7/HDQ/SYSTEM REFUNDED 703 4214560112610 C1                                    |
|     | Date and time of the change/airlines code/office number/Agent's refference, information     |
|     | about changes (REMARK 703- dissociation of EMD-A)                                           |
| С   | 14SEP15 1039 S7/OVB017/001152 REFUNDED                                                      |
|     | Date and time of the change/airlines code/office number/Agent's refference                  |
| D   | 14SEP15 1014 S7/S7/SYSTEM OPEN FOR USE 702 4214560112610 C1                                 |
|     | Date and time of the change/airlines code/office number/Agent's refference, information     |
|     | about changes (REMARK 702- association of EMD-A)                                            |
| E   | 14SEP15 1013 S7/OVB017/001152 OPEN FOR USE                                                  |
|     | Primary coupon status, date and time of ticket issue, office and reference of the Agent who |
|     | issued the ticket.                                                                          |

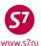

#### 8. EMD-A ISSUE

**8.1.** Indicate function code IA on the in the Action field of ETK file

```
42121052/KHV003/A/S7/VS0XT
ETR:PG TKT 1 OF 1
                     ** S7
                             DATABASE **
ETKT 4212450810224 ANSONOV/VLADISLAVMR
CPN FROM/TO FLT
                     DATE
                             TIME
                                      CLS
                                             STATUS
                                                                    SELECT
                                                                            ASSOC
 1 VAR DME S7 922
                     14AUG15 1555
                                      Т
                                             OPEN FOR USE
                                                                              Ν
DT- DISPLAY E-TICKET DETAILS
                                        DH- DISPLAY E-TICKET HISTORY
RC- REQUEST CONTROL OF SELECTED CPNS
                                        SC- SEND CONTROL SELECTED CPNS
RV- REVALIDATE SELECTED CPNS
                                        PE- PRINT EXCHG SELECTED COUPONS
RF- REFUND E-TICKET COUPONS
                                        VT- VOID TICKET
IR- ITINERARY RECEIPT -DUPLICATE
                                        EE- EXCHG/REISSUE ETKT TO ETKT
EP- EXCHG/REISSUE ETKT TO PAPER TKT
                                        IA- ISSUE EMD-A
PN, PB, PF, PL- PAGING ACTIONS
ACTION IA
               INVOL _ (Y/N)
                               CARRIER
                                             GH _ (Y)
```

8.2. To issue EMD in the EMD-A ISSUANCE COUPON SELECTION SCREEN indicate service code (RFISC sub-code) in the ENTER RFISC FOR SELECTTED CPNS only for the coupons, for which EMD must be issued. Put X into the TRANSMIT HERE field and transmit.

#### Sample:

| Jampic. |         |            |          |        |      |                 |              |     |
|---------|---------|------------|----------|--------|------|-----------------|--------------|-----|
| ETIA:   |         |            | EMD-A IS | SUANCE | COUP | ON SELECTION SO | CREEN        |     |
| Ticket  | 42124   | 450810224  |          |        |      |                 | ENTER RFISC  | FOR |
| CPN Fr  | com/To  | Flight     | Date     | Time   | CLS  | Status          | SELECTED CPN | 1S  |
| 1 VA    | AR DME  | S7922      | 14AUG15  | 1555   | T    | OPEN FOR USE    |              | 0B5 |
|         |         |            |          |        |      |                 |              |     |
|         |         |            |          |        |      |                 |              |     |
|         |         |            |          |        |      |                 |              |     |
|         |         |            |          |        |      |                 |              |     |
|         |         |            |          |        |      |                 |              |     |
| TRANSM  | MIT HER | E <b>X</b> |          |        |      |                 |              |     |

8.3. EMD-A issue mask must be completed in accordance with demand of the appropriate technology.

#### 9. ELECTRONIC TICKET CANCELLATION.

- 9.1. Ticket cancellation or ticket void may be done to eliminate an error which appears while ticket issuance.
- 9.2. Void of electronic ticket is not permitted in case there has been some intermediate coupon status (for example, CHECKED-IN, REFUNDED etc.)
- 9.3. The cancellation of the issued ticket can be processed on the date of sale before the booking system has generated an automated sale report.

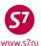

- **9.3.1.** If the ticket is issued on the day of departure, it is permitted to void the ticket not less than 3 hours prior departure if the PNR has been also cancelled not less than 3 hours prior departure.
- **9.3.2.** If the ticket is issued less than 3 hours prior departure, the ticket may be voided within 30 minutes since the ticket issuance but not less than 40 minutes prior departure and only in case the PNR is cancelled more than 40 minutes prior departure.
- **9.4.** VT must be entered into ACTION field of electronic ticket file. SELECT, INVOL and CARRIER fields are not obligatory to be completed.
- 9.5. The ticket can be cancelled only in case of all coupons having the status "Open for use".

|                          |                          |                                 |                        |                         |                              |                             |                                |          |                  |                          | 3333333/OVB                                                                      |                                       |         | -                |      |
|--------------------------|--------------------------|---------------------------------|------------------------|-------------------------|------------------------------|-----------------------------|--------------------------------|----------|------------------|--------------------------|----------------------------------------------------------------------------------|---------------------------------------|---------|------------------|------|
| ETK'                     | г 42                     | 1245                            | 020                    | 869                     | 4 TI                         | EST                         | /TICK                          | ETMR     |                  |                          |                                                                                  |                                       |         |                  |      |
| 1                        | OVE                      | DME                             | s7                     | 17                      | 4                            | 01                          | SEP15                          | 0740     | Y                |                          | STATUS<br>OPEN FOR<br>OPEN FOR                                                   | USE                                   |         | SELECT<br>-<br>- |      |
| RC-<br>RV-<br>RF-<br>IR- | REQ<br>REV<br>REF<br>ITI | UEST<br>ALIDA<br>UND 1<br>NERAI | CO<br>ATE<br>E-T<br>RY | NTR<br>SE<br>ICK<br>REC | OL (<br>LEC'<br>ET (<br>EIP' | OF :<br>FED<br>COU!<br>F -! | SELEC<br>CPNS<br>PONS<br>DUPLI | TED CPNS | S<br>F<br>V<br>E | SC-<br>PE-<br>7T-<br>EE- | DISPLAY E-<br>SEND CONTR<br>PRINT EXCH<br>VOID TICKE<br>EXCHG/REIS<br>ISSUE EMD- | OL SELE<br>IG SELEC<br>IT<br>ISUE ETR | ECTED ( | CPNS<br>DUPONS   |      |
| PN,                      | PB,                      | PF,                             | PL                     | - P                     | AGII                         | NG I                        | ACTIC                          | NS       |                  |                          |                                                                                  |                                       |         |                  |      |
| ACT                      | ION                      | VT                              |                        | IN                      | VOL                          | _                           | (Y/N)                          | CARRIE   | R                |                          | GH _ (Y)                                                                         |                                       |         |                  | <br> |

#### System response:

```
DGL2410208694/S7/33333333/2494/02AUG10
OK SAC4218600000300
```

**9.6.** After the booking is completed, the electronic ticketing indicator ETK, SSR: TKNE elements are automatically removed from the booking and the ticket number is removed from the RT:K field. The status of flight coupons in ETA elements is changed for Voided.

```
RT:ETA

1.ETA V 01SEP10 OVBDME 4212410208694C1/SAC4212I00000FSJ/P1

2.ETA V 10SEP10 DMEOVB 4212410208694C2/SAC4212I00000FSJ/P1
```

## IMPORTANT! It is impossible to cancel the Voided command for an electronic ticket!

9.7. After the electronic ticket is void all EMDs-A issued for the ticket are automatically dissociated

## 10. CHANGE OF TRAVEL CONDITIONS.

**10.1.** Passengers have the right to change the carriage itinerary, date or time of departure at the airport of departure/transfer/stop with the agreement of the Carrier and in accordance with fare rules.

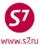

#### 10.2. Revalidation.

- **10.2.1.** The revalidation transaction is applied for rebooking of the first flight segment as well as subsequent ones. In this case only flight segments are changed. The ticket number does not change. All ticket information except that regarding the flight (flight numbers/departure dates/departure time) remains the same.
- **10.2.2.** The revalidation transaction is processed providing:
  - The flight, which is rebooked, allows electronic ticketing.
  - The carriage itinerary and the airlines do not change.
  - Booking code (fare type) does not change.
  - Ticketing price does not change.
  - Open date must be specified.
  - SSR: TKNE elements must be restored.
- **10.2.3.** The revalidation transaction can be processed an unlimited number of times regarding one ticket coupon as well as several (all) coupons.

#### **10.2.4.** Procedure:

- Check conditions for revalidation (price does not change, booking code does not change).
- Change flight segments in the booking:

```
RT:
OVB017 2494 0903 09AUG /RU/PID30862
 1.TEST/TICKET MR T4WRW
                           -ETK-
      S7 174 Y
                WE01SEP
                          OVBDME HK1
                                        0740 0855
        *ELECTRONIC TKTG AVAILABLE ON THIS FLIGHT*
      S7 181 Y
                 FR10SEP DMEOVB HK1
                                       1705 2355
        *ELECTRONIC TKTG AVAILABLE ON THIS FLIGHT*
 4.B
 5.T/ *T
 6.SSR TKNE S7 HK1 OVBDME 0174Y01SEP.4212410208717C1/P1
 7.SSR TKNE S7 HK1 DMEOVB 0181Y10SEP.4212410208717C2/P1
 8.0VB017
-XE3,11SEP
   s7 181
          Y SA11SEP DMEOVB HK1
                                   1705 2355
                                                  319 MO
                                                            R _
        *ELECTRONIC TKTG AVAILABLE ON THIS FLIGHT*
```

- Reclose booking \*R
- E-ticket record retrieval:

```
RTETA

1.ETA I 01SEP10 OVBDME 4212410208717C1/P1

2.ETA I 10SEP10 DMEOVB 4212410208717C2/P1

-ETR:1
```

where 1 is the number of ETA row with the required ticket number.

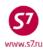

```
DATABASE ** 33333333/OVB017/A/S7/T4WRW
ETKT 4212450208717 TEST/TICKETMR
CPN FROM/TO FLT
                     DATE
                              TIME
                                       CLS
                                              STATUS
                                                                     SELECT
                                                                             ASSOC
 1 OVB DME S7 174
                     01SEP15 0740
                                       Y
                                              OPEN FOR USE
                                                                               N
   DME OVB S7 181
                     10SEP15 1705
                                              OPEN FOR USE
                                                                      \mathbf{x}_{\_}
                                                                               N
DT- DISPLAY E-TICKET DETAILS
                                         DH- DISPLAY E-TICKET HISTORY
RC- REQUEST CONTROL OF SELECTED CPNS
                                         SC- SEND CONTROL SELECTED CPNS
RV- REVALIDATE SELECTED CPNS
                                         PE- PRINT EXCHG SELECTED COUPONS
RF- REFUND E-TICKET COUPONS
                                         VT- VOID TICKET
IR- ITINERARY RECEIPT -DUPLICATE
                                         EE- EXCHG/REISSUE ETKT TO ETKT
EP- EXCHG/REISSUE ETKT TO PAPER TKT
                                         IA- ISSUE EMD-A
PN, PB, PF, PL- PAGING ACTIONS
ACTION RV
                                CARRIER S7_
               INVOL N (Y/N)
                                              GH _ (Y)
```

The segment being modified is marked with the indicator X, action code RV is specified in the ACTION field, the indicator of voluntary (N) or involuntary (Y) modification in the INVOL field, and the Carrier code (\$7) in the CARRIER field.

#### System response:

| ETRV: |           |          | Reval   | idatio | n Scr | een          |           |  |
|-------|-----------|----------|---------|--------|-------|--------------|-----------|--|
| Tic   | ket 4212  | 41020871 | 7       |        |       |              |           |  |
| CPN   | From/To   | Flight   | Date    | Time   | CLS   | Status       | PNR Seg   |  |
| 1     | OVB DME   | S7174    | 01SEP10 | 0740   | Y     | OPEN FOR USE |           |  |
| 2     | DME OVB   | S7181    | 10SEP10 | 1705   | Y     | OPEN FOR USE | <u>03</u> |  |
|       |           |          |         |        |       |              |           |  |
| Tra   | nsmit her | e _      |         |        |       |              |           |  |

- On the Revalidation Screen the row number of the modifiable segment must be specified in PNR opposite the corresponding ticket segment. The tracking symbol must be put in "Transmit here" field, the information is sent to the system.
- In one Revalidation request one or several modifiable segments can be selected.

#### System response:

Msg 030 - TRANSACTION PROCESSED O.K

#### 10.2.4.1 After Revalidation is processed the booking is displayed as follows:

```
RT:T4WRW
OVB017 2494 0903 09AUG /RU/PID30862
 1.TEST/TICKET MR T4WRW
                           -ETK-
                  WE01SEP
                           OVBDME HK1
      S7 174 Y
      *ELECTRONIC TKTG AVAILABLE ON THIS FLIGHT*
                  SA11SEP DMEOVB HK1
                                        1705 2355
        *ELECTRONIC TKTG AVAILABLE ON THIS FLIGHT*
 4.B/2223135 S7 AIRLINES
 5.T/ *T
               HK1 OVBDME 0174Y01SEP.4212410208717C1/P1
 6.SSR TKNE S7
               HK1 DMEOVB0181Y11SEP.4212410208717C2/P1
 7.SSR TKNE S7
 8.0VB017
-RTETA
 1.ETA I
          01SEP10 OVBDME 4212410208717C1/P1
 2.ETA RV 11SEP10 DMEOVB 4212410208717C2/P1
```

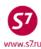

- SSR: TKNE element with the information on a new flight segment is automatically made in the booking.
- ETA element code is changed into RV.
- In case of revalidation the revalidation charges in accordance with the applicable fare rules are made on EMD-S (98F). EMD Mask must be retrieved from an open PNR. The SVC (Auxiliary Service Segment) is automatically generated in the PNR when EMD-S is issued.
- If in case of booking with the issued e-ticket the flight segments were cancelled 10.2.4.2 and then restored or SSR: TKNE elements were not formed in the process of ticket issuance, it is required to perform RV transaction on the corresponding segments in the e-ticket record. This transaction is necessary since the cancellation of segments entails the cancellation of SSR: TKNE elements. In this case the passenger does not appear on the lists during the flight check-in and cannot be checked in.
- **10.2.5.** Possible mistakes in the revalidation transaction processing:

INVALID COUPON SELECTION—selection of a coupon that has a status different than "OPEN FOR USE" or "AIRPORT CONTROL" or on Revalidation Screen wrong segment number was selected from PNR.

SELECT - MUST SELECT COUPON(S)—the required coupons were not selected (the indicator X is not specified in the SELECT field).

INVOL - MUST ENTER Y FOR YES OR N FOR NO—in the INVOL field the indicator Y/N was not specified.

NAME IN TICKET DOES NOT MATCH ANY NAME IN PNR—the name of the passenger or the infant in the booking does not coincide with the name in the ticket. The revalidation is impossible.

**REVALIDATION REQUEST DENIED**—refusal to process revalidation, booking code in PNR does not coincide with the ticket or the carriage is processed on the stock of Validating Carrier other than Operating Carrier or the carriage is for the flight of the carrier which prohibits revalidation.

**INVALID SEGMENT NUMBER**—the itinerary on the indicated booking segment does not coincide with the itinerary in the ticket on the same segment.

PNR MODIFIED. PLEASE EOT OR IG THEN RE-RETRIEVE—in PNR the modifications were not completed.

- 10.3. E-ticket to e-ticket exchange.
  - **10.3.1.** Ticket exchange is made in case of:
    - Change of booking code
    - Change of carriage cost
    - Change of itinerary
    - Change of document or passenger's name
  - 10.3.2. All unused coupons of the e-ticket can be exchanged. In order to exchange the ticket, it is necessary to:

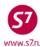

- **10.3.2.1** Open the booking and make all necessary modifications:
- **10.3.2.2** In case of exchange of partially used tickets, it is necessary to check the flight segments in the booking. If the booking has a used segment, it must be removed from the booking before exchanging the ticket.
- **10.3.2.3** Revalidation charge can be processed on EMD or it can be specified in the ticket exchange mask in the Penalty field.
- **10.3.2.4** The original ticket data can be viewed by command to display the ticket details (DT) in ET record.
- **10.3.2.5** Perform the exchange procedure:
  - Price the PNR manually TKT:

```
FSIXX
S S7 .3275R27MAR OVB1920 2350IKT0S
S S7 .3276M30MAR IKT1050 1130OVB0S
MANUAL TARIFICATION
```

• Electronic ticket record retrieval:

```
RTETA

1.ETA I 26MAR16 OVBIKT 4212410725812C1/P1

2.ETA I 31MAR16 IKTOVB 4212410725812C2/P1

ETR:1/P1
```

#### where:

1—number of ETA row with the corresponding ticket number

P1—passenger indicator

or:

## ETR:TN/4212410725812/P1

#### where:

4212410725812—number of the ticket being exchanged

P1—passenger indicator

• In the e-ticket record the action code EE is indicated in the ACTION field, the indicator of involuntary (Y) or voluntary (N) modification as well as Carrier code (S7) are selected.

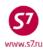

```
** S7
                              DATABASE ** 00000055/OVB017/A/S7/T0KW3
ETKT 4212410725812 TEST/TICKETMR
CPN FROM/TO FLT
                      DATE
                              TIME
                                        CLS
                                                STATUS
                                                                       SELECT
                                                                                ASSOC
 1
   OVB IKT S7 3273
                      26MAR16 1705
                                        R
                                                OPEN FOR USE
                                                                                  N
    IKT OVB S7 3264
                      31MAR16 1010
                                        R
                                                OPEN FOR USE
                                                                                  N
DT- DISPLAY E-TICKET DETAILS

DH- DISPLAY E-TICKET HISTORY

RC- REQUEST CONTROL OF SELECTED CPNS

SC- SEND CONTROL SELECTED CPNS
RV- REVALIDATE SELECTED CPNS
                                          CS- CHANGE COUPON STATUS
PE- PRINT EXCHG SELECTED COUPONS
                                         RF- REFUND E-TICKET COUPONS
VT- VOID TICKET
                                          IR- ITINERARY RECEIPT -DUPLICATE
EE- EXCHG/REISSUE ETKT TO ETKT
                                          EP- EXCHG/REISSUE ETKT TO PAPER TKT
IA- ISSUE EMD-A
PN, PB, PF, PL- PAGING ACTIONS
ACTION EE
                INVOL N (Y/N)
                                CARRIER S7
                                               GH _ (Y)
```

## Errors arising in the EE transaction:

**TKT NOT PRICED** —the ticketing was not priced (TKT:).

PASSENGER OR INFANT ID REQUIRED —in the process of the ticket opening the identifier of the passenger or the infant, whom the exchange to be made to, was not indicated.

AUTOPRICING SELECTED —automated fare calculation was used instead of manual EXCHANGE NOT ALLOWED - CHECK COUPON STATUS —the e-ticket coupon has a status other than OPEN FOR USE or OA CONTROL YY, the exchange is not possible.

INVALID TKT COUPON STATUS —the e-ticket coupon has a status OA CONTROL YY or AIRPORT CONTROL. It is required to request the coupon control.

• The system response is the ETE: mask, containing the information regarding the ticket to be exchanged (date and place of sale, fare and tax amounts, form of payment).

## ETE mask looks as follows:

| ETE: OMP TEST/TICKET MR    |                                                |
|----------------------------|------------------------------------------------|
| PSGRINFO                   | SPONSOR                                        |
| AGT 3064 SRPT              | TOUR                                           |
|                            |                                                |
|                            | EXCHANGE DOCUMENT 1 DOC TYPE DE                |
| DOC NBRS 4212410725812     | CITY OVB DATE 05NOV15 OFFICE 00000055V         |
| CPN NBRS 12                | TOTAL AMT RUB11290                             |
| EXCH FOP CA                | AMT RUB11290                                   |
| EXCH FOP                   | AMT                                            |
|                            | EXCHANGE DOCUMENT 2 DOC TYPE                   |
| DOC NBRS                   | CITY DATE OFFICE                               |
| CPN NBRS                   | TOTAL AMT                                      |
| EXCH FOP                   | AMT                                            |
| EXCH FOP                   | AMT                                            |
|                            | ORIGINAL ISSUE DOCUMENT O&D OVBOVB             |
| DOC NBRS                   | CITY DATE OFFICE                               |
|                            | UB/S7 ONLY/NON-REF/CHNG/RESTR                  |
| ENTER NEW FBC/VALIDITY/BAG | X ENTER NEW FARE/TAXES/ADC OR REFUND PAYMENT _ |

The mask must be filled in according to the "Mask creation procedure ETK"

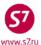

# NOTE: When E to E Exchange transaction is completed, the issued electronic ticket may not be cancelled/voided!

System response after all fields have been filled in:

```
OK ET 2410725813 6 TICKET TOTAL: RUB7355A /P1 RT:TOKW3 _
TRANSACTION TOTAL: RUB13355 /P1 PNLT: RUB6000 *ETKT COMPLETE*
```

## **10.3.2.6** After the exchange has been processed the booking looks as follows:

```
OVB017 3064 0601 05NOV /RU/PID5034
 1.TEST/TICKET MR T0KW3
                           -ETK-
     S7 3275 R
                 SU27MAR OVBIKT HK1
                                       1920 2350
        *ELECTRONIC TKTG AVAILABLE ON THIS FLIGHT*
      S7 3276 M
                WE30MAR IKTOVB HK1
                                       1050 1130
        *ELECTRONIC TKTG AVAILABLE ON THIS FLIGHT*
 4.M/OVB/89124591236
 5.T/ *T
 6.SSR DOCS S7 HK1 /P/RU/123456789/RU/01JAN80/M/01JAN20/TEST/TICKET/P1
 7.SSR FOID S7 HK1 PP123456789/P1
 8.SSR TKNE S7 HK1 OVBIKT 3275R27MAR.4212410725813C1/P1
 9.SSR TKNE S7 HK1 IKTOVB 3276M30MAR.4212410725813C2/P1
10.0VB017
RTETA
 1.ETA I 27MAR16 OVBIKT 4212410725813C1/P1
 2.ETA I
         30MAR16 IKTOVB 4212410725813C2/P1
 3.ETA E 26MAR16 OVBIKT 4212410725812C1/SAC421B5000000G9/P1
         31MAR16 IKTOVB 4212410725812C2/SAC421B5000000G9/P1
 4.ETA E
```

The SSR: TKNE elements with a new ticket number and new flight data are to be formed.

**10.3.2.7** The status of the original ticket is modified to EXCHANGED, further ticket transactions are not possible. All further transactions must be processed with the new ticket having the status OPEN FOR USE.

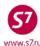

#### New ticket details:

```
TKT NBR: 4212410725813
                              ISSUING CITY: OVB
                                                 ISSUING OFFICE: 00000055
NAME: TEST/TICKETMR
ORIG/DEST:OVBOVB
                   NBR OF TKTS ISSUED:001
                                            TTL NBR OF SEGS:002
CP S FRM/TO A/L FLT CLS DATE TIME ST FBC
                                               BAG RLOC
                                                          STATUS
1-0 OVBIKT S7 3275 R 27MAR16 1920 OK RBSRT
                                              OK TOKW3 OPEN FOR USE
                                         NV27MAR16/27MAR16
 2-O IKTOVB S7 3276 M 30MAR16 1050 OK MBSRT 0K T0KW3 OPEN FOR USE
                                        NV30MAR16/30MAR16
**ENDORSEMENTS/FARE CALCULATION**
ER: INCL VAT 1695.00RUB/S7 ONLY/NON-REF/CHNG/RESTR
FARE CALCULATION/LADDER
                                         FARE CALC INDICATOR: 1
27MAR16OVB S7 IKT4145S7 OVB11500RUB15645END
** FARE BREAKDOWN / FOP / TOUR CODE **
*TKT FARE DATA*
                           * AUDITOR
                        BASE: RUB
               15645
BASE: RUB
                                         15645
                        EQUIV: RUB
EQUIV: RUB
                 RUB
                                          RUB
T/F/C:RUB
                   0
                         T/F/C:RUB
                                            0
 TTL:RUB 7355A
                           TTL:RUB
                                         7355A
* TAX/FEE/CHARGE DETAIL:
 PD-TAX:RUB
                   3000YR
PENALTY: RUB
               6000 OD
TOUR CODE :
FOP:CA
FOPAMT: 7355
                          COMM AMT:
                                    COMM RATE:
FOP:CA
FOPAMT:11290
EXCHANGE/REISSUE DOCUMENTS:OR/OVB/05NOV15/00000055
4212410725812
           ** ADDITIONAL PASSENGER INFORMATION **
PSGR TYPE:ADULT
                                ISSUING SYSTEM/RLOC:S7/T0KW3
DATE OF ISSUE: 05NOV15
PSGR PHONE:
                                INVOICE NBR:
FOID:PP/123456789
```

#### where:

-additional ticket charge TTL:RUB 7600A T/F/C:RUB0 —newly imposed taxes

PD-TAX paid taxes (carried from the original ticket)

**EXCHANGE/REISSUE DOCUMENTS** —information about the original document

PENALTY: RUB 6000 OD - charge for changes

#### 10.3.2.8 The information about the exchanged ticket is indicated in the original ticket history:

| ETKT 4212410725812 | TEST/TICKETMR                 |                  |
|--------------------|-------------------------------|------------------|
| CPN FROM/TO FLT    | DATE STATUS                   | REMARK           |
| 1 OVBIKT S73273    | 26MAR16 EXCHANGED             |                  |
| 05NOV15 0633       | S7/OVB017/003064 EXCHANGED    | TKT4212410725813 |
| 05NOV15 0602       | S7/OVB017/003064 OPEN FOR USE |                  |
| 2 IKTOVB S73264    | 31MAR16 EXCHANGED             |                  |
| 05NOV15 0633       | S7/OVB017/003064 EXCHANGED    | TKT4212410725813 |
| 05NOV15 0602       | S7/OVB017/003064 OPEN FOR USE |                  |

# 10.3.2.9 After the ticket is reissued all EMDs-A issued for this ticket are dissosiated automatically

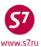

## 10.4. Ticket exchange in the new booking

- **10.4.1.**If the original booking was cancelled, new booking of the required flights/dates is to be created and the ticket exchange or revalidation transaction is to be performed.
- **10.4.2.** After creating rebooking it is necessary:
  - to make a manual calculation of TKT booking: (in case of exchanging)
  - to open a ticket as per the number specifying the passenger's identifier: ETR:TN/4212410210975/P1
  - to exchange the ticket (according to Clause 10.3), or to revalidate it (according to Clause 10.2).

# 10.5. Open date in the ticket.

- **10.5.1.** The revalidation transaction can be used for specifying the open date in the ticket if the booking code indicated in the ticket is available for this date.
- **10.5.2.** The exchange transacion is performed, if the booking code changes or the code of a city instead of the airport code is indicated in the ticket with open date.
- **10.5.3.**If the PNR is still available in the system, it is necessary to book new segment and then to perform the revalidation (or exchange) of the ticket.
- **10.5.4.** If the PNR is cancelled, it is necessary to:
  - create a new PNR, specifying the ticket number: TK:T/TKTD/4212410211230
  - open the ET record ETR:TN/4212410211230/P1
  - perform the ticket revalidation:

| ETR:PG                           | TKT 1  | OF 1       | ** S7      | DATABASE | **    | 33333333/OVB017/A/S  | 7/VG544     |       |
|----------------------------------|--------|------------|------------|----------|-------|----------------------|-------------|-------|
| ETKT 4212450211230 TEST/TICKETMR |        |            |            |          |       |                      |             |       |
| CPN FROM                         | M/TO F | $_{ m LT}$ | DATE       | TIME     | CLS   | STATUS               | SELECT      | ASSOC |
| 1 OVB                            | DME S  | 7 182      | 21AUG10    | 1745     | В     | FLOWN                | _           | N     |
| 2 DME                            | OVB S  | 7 OPEN     | OPEN       |          | В     | OPEN FOR USE         | <u>x</u>    | N     |
| יחתר דנו                         | א ע גע | _ଫ⊺୯୪ଢ୩    | י השתאדו כ |          | חט    | - DISPLAY E-TICKET   | UT CTODV    |       |
|                                  |        | -          |            |          |       | ·-                   |             |       |
| ~                                |        |            |            |          |       | - SEND CONTROL SELE  |             |       |
| RV- REV                          | ALIDAT | E SELEC    | TED CPNS   |          | PE    | - PRINT EXCHG SELEC' | TED COUPONS |       |
| RF- REFU                         | JND E- | TICKET     | COUPONS    |          | VT    | - VOID TICKET        |             |       |
| IR- ITI                          | NERARY | RECEIF     | T -DUPLI   | CATE     | EE    | - EXCHG/REISSUE ETK  | T TO ETKT   |       |
| EP- EXC                          | HG/REI | SSUE ET    | KT TO PA   | PER TKT  | IA    | - ISSUE EMD-A        |             |       |
| D11 DD                           | D      |            |            |          |       |                      |             |       |
|                                  | •      |            | NG ACTIO   |          |       |                      |             |       |
| ACTION F                         | SΛ     | INVOL      | N (Y/N)    | CARRIE   | R S7_ | GH _ (Y)             |             |       |

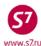

### Next screen:

| ETRV: | :         | Revalidation Screen |         |      |     |              |         |
|-------|-----------|---------------------|---------|------|-----|--------------|---------|
| Tic   | cket 4212 | 450211230           |         |      |     |              |         |
| CPN   | From/To   | Flight              | Date    | Time | CLS | Status       | PNR Seg |
| 1     | OVB DME   | S7182               | 21AUG10 | 1745 | В   | FLOWN        |         |
| 2     | DME OVB   | S70PEN              | OPEN    |      | В   | OPEN FOR USE | 02      |

- To close EOT booking (\*)
- Booking with modifications made:

OVB017 2494 1244 21AUG /RU/PID30862

1.TEST/TICKET MR VG549

2. S7 179 B WE25AUG DMEOVB HK1 1150 1845

\*ELECTRONIC TKTG AVAILABLE ON THIS FLIGHT\*

3.B/2223135

4.T/TKTD/4212410211230

5.SSR TKNE S7 HK1 DMEOVB0179B25AUG.4212410211230C2/P1

6.OVB017

-RTETA

1.ETA RV 25AUG10 DMEOVB 4212410211230C2/P1

## 10.6. E-ticket exchange in case of passenger's name error.

Please note that Name Field correction is processed only by the Carrier after Agent's request in the PNR.

- **10.6.1.**In case a mistake is found in the passenger's last name/first name after issuing the ticket, it is necessary:
  - to request RT:K
  - to delete the line with the ticket number where the incorrect name is indicated XE:2 (if
    the passenger with name error has an infant then line with infant's ticket number must
    be deleted as well)
  - to request for changing the name field
    - SSR:OTHS S7 P1 CHNT 1PETROV/IVAN MR
  - after the name field is changed by the Carrier, to exchange the ticket by the EE request in accordance with p.10.3. **INVOL CHNG NAME** must be input into the ENDO field.

### 11. ELECTRONIC TICKET REFUND.

## 11.1. Fully Unused Ticket Returnd.

- **11.1.1.**To perform the refund transaction of fully unused e-ticket it is necessary to:
  - Open the e-ticket record by the ETA element number in the booking (RTETA, ETR:1) or, if there is no PNR, by ETR requests, specified in Clause 5.2 of this Procedure.
  - Calculate refund amount. The data on the ticket price are given in ET details.

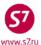

The ET record contains the RF action code in the ACTION field, the indicator of voluntary (N) or involuntary (Y) refund in the INVOL field, the Carrier code S7—in the CARRIER field:

```
ETR:PG TKT 1 OF 1 ** S7
                                   DATABASE ** 00000055/OVB017/A/S7/T0KZB
ETKT 4212410725814 TEST/TESTMR
CPN FROM/TO FLT
                         DATE
                                  TIME
                                             CLS
                                                      STATUS
                                                                                 SELECT ASSOC
 1 OVB IKT S7 3275 25MAR16 1920 M
                                                     OPEN FOR USE
                                                                                 X
                                                                                             N
 2 IKT OVB S7 3276 30MAR16 1050
                                            M
                                                      OPEN FOR USE
                                                                                             Ν
DT- DISPLAY E-TICKET DETAILS

RC- REQUEST CONTROL OF SELECTED CPNS

RV- REVALIDATE SELECTED CPNS

DH- DISPLAY E-TICKET HISTORY

SC- SEND CONTROL SELECTED CPNS

CS- CHANGE COUPON STATUS
RV- REVALIDATE SELECTED CPNS CS- CHANGE COUPON STATUS
PE- PRINT EXCHG SELECTED COUPONS RF- REFUND E-TICKET COUPONS
VT- VOID TICKET
                                               IR- ITINERARY RECEIPT -DUPLICATE
EE- EXCHG/REISSUE ETKT TO ETKT
                                               EP- EXCHG/REISSUE ETKT TO PAPER TKT
IA- ISSUE EMD-A
PN, PB, PF, PL- PAGING ACTIONS
ACTION RF
                  INVOL N (Y/N)
                                      CARRIER S7
                                                     GH _ (Y)
```

All unused coupons (with the OPEN FOR USE status) are accepted for refunding. It is impossible to refund a separate coupon (coupons)!

System response is the **RFND** mask:

```
RFND:1RE
                             E-TICKET REFUND
TEST/TESTMR
                                                      S7/T0KZB
RETURNED ETKT NBRS 4212410725814
FOP CA/PAMT RUB30000
FOP
FOP
FARE OR EQUIV AMOUNT RUB27000 TAXES/FEES/CHARGES TOTAL RUB3000
PENALTY AMT
REFUND AMOUNT LESS TAXES LESS PENALTY _____ TAXES/FEES/CHARGES 1-20
RUB3000YR____Y
XF TAX
                                                          XF RFD
                                    COMM RATE
                                                  OR COMM AMT
SRPT
RFND FOP
                                                            TMA
RFND FOP
                                                            AMT
RFND FOP
                                                            AMT
PAPER MCO REF NBR
                                                   AMT REFUNDED
                                                           COMPLETE REFUND
```

• The RFND mask contains the following information:

TEST/ TEST MR —passenger's name

S7/TOKZB —carrier code/PNR number RETURNED ETKT NBRS: 4212410725814 -refunded ticket number

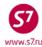

| FOP CA/PAMT RUB30000         | <ul> <li>form of payment of the refunded ticket</li> </ul> |  |
|------------------------------|------------------------------------------------------------|--|
| FARE OR EQUIV AMOUNT         | —fare amount                                               |  |
| TAXES/FEES/CHARGES TOTAL RUB | —tax amount                                                |  |
| TAXES/FEES/CHARGES 1-20      |                                                            |  |
| RUB3000YR Y                  | <ul> <li>tax amount, tax refund indicator</li> </ul>       |  |

- Charge for refund can be processed on EMD or it can be specified in the refund mask in the PENALTY AMT field:
- The following mask fields are to be filled in:

**PENALTY AMT:**—refund charge amount (if necessary).

**REFUND AMOUNT LESS TAXES LESS PENALTY:**—refunded fare amount less refund charges.

**RFND FOP**—form of refund payment.

tax refund indicators are also specified (Y—tax is refunded, N—is not refunded).

After filling-in the the mask, the **X** indicator is entered in the **COMPLETE REFUND** field and the mask is sent to the system.

• The filled-in mask looks as follows:

| RFND:1RE                       | E-TICKET REFUND                          |
|--------------------------------|------------------------------------------|
| TEST/TESTMR                    | S7/T0KZB                                 |
| RETURNED ETKT NBRS 42124107258 | 14                                       |
| FOP CA/PAMT RUB30000           |                                          |
| FOP                            |                                          |
| FOP                            |                                          |
| FARE OR EQUIV AMOUNT RUB27000  | TAXES/FEES/CHARGES TOTAL RUB3000         |
| PENALTY AMT RUB2000            |                                          |
| REFUND AMOUNT LESS TAXES LESS  | PENALTY RUB25000 TAXES/FEES/CHARGES 1-20 |
| RUB3000YRY                     |                                          |
|                                |                                          |
| XF TAX                         | XF RFD                                   |
| SRPT                           | COMM RATE OR COMM AMT                    |
| RFND FOP CA                    | AMT                                      |
| RFND FOP                       | AMT                                      |
| RFND FOP                       | AMT                                      |
| PAPER MCO REF NBR              | _ AMT REFUNDED                           |
|                                |                                          |
|                                | COMPLETE REFUND X                        |

Once the refund has been passed into the system, the amount for refunding appears in the AMT REFUNDED field.

AMT REFUNDED RUB28000

System response confirming the refund:

/REFUND PROCESSED - SAC/421BD00000GEK

• After the refunding transaction is completed, the ticket status is changed for REFUNDED. The agent must check the status change:

| ETR:PG | TKT 1 OF 1 | l ** S7 | DATABASE ** | 00000055/OVB017/A/S7/T0KZB |  |
|--------|------------|---------|-------------|----------------------------|--|
|--------|------------|---------|-------------|----------------------------|--|

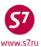

```
ETKT 4212410725814 TEST/TESTMR
CPN FROM/TO FLT
                    DATE
                            TIME
                                     CLS
                                             STATUS
                                                                   SELECT
                                                                          ASSOC
   OVB IKT S7 3275
                     25MAR16 1920
                                     M
                                             REFUNDED
                                                                             N
 1
   IKT OVB S7 3276
                    30MAR16 1050
                                     M
                                             REFUNDED
                                                                             N
                                      DH- DISPLAY E-TICKET HISTORY
DT- DISPLAY E-TICKET DETAILS
RC- REQUEST CONTROL OF SELECTED CPNS
                                       SC- SEND CONTROL SELECTED CPNS
RV- REVALIDATE SELECTED CPNS
                                       CS- CHANGE COUPON STATUS
PE- PRINT EXCHG SELECTED COUPONS
                                       RF- REFUND E-TICKET COUPONS
VT- VOID TICKET
                                       IR- ITINERARY RECEIPT -DUPLICATE
EE- EXCHG/REISSUE ETKT TO ETKT
                                       EP- EXCHG/REISSUE ETKT TO PAPER TKT
IA- ISSUE EMD-A
PN, PB, PF, PL- PAGING ACTIONS
ACTION
              INVOL _ (Y/N)
                              CARRIER _
                                            GH _ (Y)
```

- After the ticket is refunded all EMDs-A issued for this ticket are dissosiated automatically
  - **11.1.2.**If the refund transaction is performed in active booking, then after completing this transaction the changes are to be saved in PNR as well. The ETA code will be changed for RF. After this the booking is to be cancelled.

```
OVB017 3064 0757 05NOV /RU/PID5034
 1.TEST/TEST MR TOKZB
      S7 3275 M
                 FR25MAR OVBIKT HK1
                                        1920 2350
        *ELECTRONIC TKTG AVAILABLE ON THIS FLIGHT*
      S7 3276 M
                WE30MAR IKTOVB HK1
                                      1050 1130
        *ELECTRONIC TKTG AVAILABLE ON THIS FLIGHT*
 4.M/OVB/89124567896
 5.T/ *T
 6.SSR DOCS S7 HK1 /P/RU/7212111111/RU/01JAN80/M/01JAN20/TEST/TEST/P1
 7.SSR FOID S7 HK1 PP721211111/P1
 8.0VB017
RTETA
 1.ETA RF 25MAR16 OVBIKT 4212410725814C1/SAC421B5000000HK/P1
 2.ETA RF 30MAR16 IKTOVB 4212410725814C2/SAC421B5000000HK/P1
```

## 11.2. Partially used ticket refund.

- **11.2.1.** In order to perform the refund transaction of partially used e-ticket it is necessary to:
  - Open the e-ticket record by the ETA element number in the booking (RTETA, ETR:1) or, if there is no PNR, by ETR requests, specified in Clause 5.1 of this Procedure ETR:TN/ 4212410586737.
  - Calculate the refund amount. The data on the ticket price are given in ET details.
  - To perform the refund transaction the following information is entered in the ET record: the RF action code is specified in the ACTION field, the indicator of voluntary (N) or involuntary (Y) refund—in the INVOL field, the Carrier code S7—in the CARRIER field:

```
ETR:PG TKT 1 OF 1 ** S7 DATABASE ** 00000055/OVB017/A/S7/T0L05
```

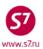

```
ETKT 4212410725815 TEST/TICKETMR
                                                                           ASSOC
CPN FROM/TO FLT
                    DATE
                             TIME
                                     CLS
                                             STATUS
                                                                   SELECT
 1
   DME BTK S7 121
                     26MAR16 2105
                                             FLOWN
                                                                            N
   BTK DME S7 122
                     30MAR16 0835
                                             OPEN FOR USE
                                                                            Ν
                                      DH- DISPLAY E-TICKET HISTORY
DT- DISPLAY E-TICKET DETAILS
RC- REQUEST CONTROL OF SELECTED CPNS
                                       SC- SEND CONTROL SELECTED CPNS
RV- REVALIDATE SELECTED CPNS
                                       CS- CHANGE COUPON STATUS
PE- PRINT EXCHG SELECTED COUPONS
                                       RF- REFUND E-TICKET COUPONS
VT- VOID TICKET
                                       IR- ITINERARY RECEIPT -DUPLICATE
EE- EXCHG/REISSUE ETKT TO ETKT
                                       EP- EXCHG/REISSUE ETKT TO PAPER TKT
IA- ISSUE EMD-A
PN, PB, PF, PL- PAGING ACTIONS
ACTION RF
               INVOL N (Y/N)
                               CARRIER S7
                                            GH (Y)
```

All unused coupons (with the OPEN FOR USE status) are accepted for refunding. It is impossible to refund a separate coupon (coupons)!

System response is the RFND mask:

| , , ,                           |                                 |
|---------------------------------|---------------------------------|
| RFND:1RE                        | E-TICKET REFUND                 |
| TEST/TICKETMR                   | S7/T0L05                        |
| RETURNED ETKT NBRS 421241072583 | 15                              |
| FOP CA/PAMT RUB45250            |                                 |
| FOP                             |                                 |
| FOP                             |                                 |
| FARE OR EQUIV AMOUNT RUB42250   | TAXES/FEES/CHARGES TOTAL RUB0   |
| PENALTY AMT                     |                                 |
|                                 | PENALTY TAXES/FEES/CHARGES 1-20 |
| RUB3000YR                       |                                 |
|                                 |                                 |
| XF TAX :                        | XF RFD                          |
| SRPT                            | COMM RATE OR COMM AMT           |
| RFND FOP                        |                                 |
| RFND FOP                        | AMT                             |
| RFND FOP                        | AMT                             |
| PAPER MCO REF NBR               | AMT REFUNDED                    |
|                                 |                                 |
| COMPLETE REFUND _               |                                 |
|                                 |                                 |

- Refunding charge can be processed on EMD or it can be specified in the refund mask in the PENALTY AMT field:
- The following mask fields are filled in:

**PENALTY AMT:** —refund charge amount (if necessary)

**REFUND AMOUNT LESS TAXES LESS PENALTY:** —refunded fare amount less refund charges

**RFND FOP:** —form of refund payment

TAXES/FEES/CHARGES —tax refund indicators are also specified (Y—

tax is refunded, N—is not refunded). If tax amount is refunded partially, it is necessary to change its cost in the mask and indicate Y indicator

After filling in the the mask, the X indicator is entered in the COMPLETE REFUND field and the mask is sent to the system.

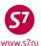

• The filled-in mask looks as follows:

| RFND:1RE                       | E-TICKET REFUND                          |
|--------------------------------|------------------------------------------|
| TEST/TICKETMR                  | S7/T0L05                                 |
| RETURNED ETKT NBRS 42124107258 | 15                                       |
| FOP CA/PAMT RUB45250           |                                          |
| FOP                            |                                          |
| FOP                            |                                          |
| FARE OR EQUIV AMOUNT RUB42250  | TAXES/FEES/CHARGES TOTAL RUB1500         |
| PENALTY AMT RUB1000            |                                          |
| REFUND AMOUNT LESS TAXES LESS  | PENALTY RUB20125 TAXES/FEES/CHARGES 1-20 |
| RUB1500YRY                     |                                          |
|                                |                                          |
| XF TAX :                       | XF RFD                                   |
| SRPT                           | COMM RATE OR COMM AMT                    |
| RFND FOP CA                    | AMT                                      |
| RFND FOP                       | AMT                                      |
| RFND FOP                       | AMT                                      |
| PAPER MCO REF NBR              | _ AMT REFUNDED RUB21625                  |
|                                |                                          |
| COMPLETE REFUND X              |                                          |
| /REFUND PROCESSED - SAC/421B50 | 00000IB                                  |

where:

AMT REFUNDED RUB21625 — amount refunded

/REFUND PROCESSED - SAC/421B5000000IB — the system response confirming the refund

 After the refunding transaction is completed, the unused coupon status is changed for REFUNDED. The Agent must check the status change.

```
DATABASE ** 00000055/OVB017/A/S7/T0L05
                    ** S7
ETKT 4212410725815 TEST/TICKETMR
CPN FROM/TO FLT
                                       CLS
                                               STATUS
                                                                              ASSOC
                     DATE
                              TIME
                                                                      SELECT
1 DME BTK S7 121
                      26MAR16 2105
                                       V
                                               FLOWN
                                                                                 N
 2 BTK DME S7 122
                    30MAR16 0835
                                               REFUNDED
                                                                                 N
DT- DISPLAY E-TICKET DETAILS DH- DISPLAY E-TICKET HISTORY RC- REQUEST CONTROL OF SELECTED CPNS SC- SEND CONTROL SELECTED CPNS
RV- REVALIDATE SELECTED CPNS
                                         CS- CHANGE COUPON STATUS
PE- PRINT EXCHG SELECTED COUPONS
                                        RF- REFUND E-TICKET COUPONS
VT- VOID TICKET
                                          IR- ITINERARY RECEIPT -DUPLICATE
EE- EXCHG/REISSUE ETKT TO ETKT
                                         EP- EXCHG/REISSUE ETKT TO PAPER TKT
IA- ISSUE EMD-A
PN, PB, PF, PL- PAGING ACTIONS
ACTION
               INVOL _ (Y/N)
                                CARRIER ____
                                               GH _ (Y)
```

**11.2.2.** If the refund transaction is performed in active booking, then after completing this transaction the changes are to be saved in PNR as well. The ETA code will be changed for RF. After this the booking is to be cancelled.

```
OVB017 3064 0911 05NOV /RU/PID5034
1.TEST/TICKETMR T0L05
```

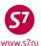

| 2. S7 121 V SA26MAR DMEBTK HK1 2105 0725+1                            |
|-----------------------------------------------------------------------|
| *ELECTRONIC TKTG AVAILABLE ON THIS FLIGHT*                            |
| 3. S7 122 V WE30MAR BTKDME HK1 0835 0935                              |
| *ELECTRONIC TKTG AVAILABLE ON THIS FLIGHT*                            |
| 4.M/MOW/89164561234                                                   |
| 5.T/ *T                                                               |
| 6.SSR DOCS S7 HK1 /P/RU/721211111/RU/01JAN80/M/01JAN20/TEST/TICKET/P1 |
| 7.SSR FOID S7 HK1 PP721211111/P1                                      |
| 8.0VB017                                                              |
| RTETA                                                                 |
| 1.ETA BD 26MAR16 DMEBTK 4212410725815C1/P1                            |
| 2.ETA RF 30MAR16 BTKDME 4212410725815C2/SAC421B5000000IB/P1           |

# 11.3. Ticket refund in case the fare is non-refundable:

• Complete RFND mask looks as following after it has been sent to the system:

|                     | · ·                                                   | •                                    |
|---------------------|-------------------------------------------------------|--------------------------------------|
| RFND:1RE            | E-TICKET REFUND                                       |                                      |
| POPOV/IVANMR        |                                                       | S7/T6SD4                             |
| RETURNED ETKT       | NBRS 4212410597411                                    |                                      |
| FOP CA/PAMT R       | UB8928                                                |                                      |
| FOP                 |                                                       |                                      |
| FOP                 |                                                       |                                      |
| FARE OR EQUIV       | AMOUNT RUB4600 TAXES/FEES/CH                          | ARGES TOTAL RUB4328                  |
| PENALTY AMT         |                                                       |                                      |
| REFUND AMOUNT       | LESS TAXES LESS PENALTY RUB0                          | TAXES/FEES/CHARGES 1-20              |
| RUB320DE            | Y RUB432OY Y RUB1161RA                                | _ Y                                  |
|                     |                                                       |                                      |
| XF TAX              | : COMM RATE                                           | _ XF RFD                             |
| SRPT                | COMM RATE                                             | OR COMM AMT                          |
| RFND FOP CA         |                                                       | AMT                                  |
| RFND FOP            |                                                       | AMT                                  |
|                     |                                                       | AMT                                  |
| PAPER MCO REF       | NBR                                                   | AMT REFUNDED                         |
|                     |                                                       |                                      |
|                     |                                                       | COMPLETE REFUND X                    |
| /REFUND PROCE       | SSED - SAC/421BG00000LAW                              |                                      |
| • Th                | he following fields must be completed:                |                                      |
| PENALTY AMT         | is amount of charge for refund proced                 | lure (indicated if any)              |
| RFFUND AMOU         | NT LESS TAXES LESS PENALTY <b>RUB0</b> is refund amou | nt less taxes less penalty.          |
|                     | N is indicator of tax refund (Y if the tax mu         | • •                                  |
|                     | N 15 Indicator of tax refund (1 if the tax ind        | st be refunded, in the tax is non-   |
| refundable).        |                                                       |                                      |
| RFND FOP CA is      | the form of payment for refund (must be the same a    | s the form of payment for the ticket |
| issue)              |                                                       |                                      |
| •                   | the amount for each FOR (when there are two diff      | forant FODs anly)                    |
|                     | the amount for each FOR (when there are two diff      | • •                                  |
| Δfter all fields ar | re completed put X into the COMPLETE REFLIND an       | d enter                              |

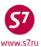

# 11.4. Ticket refund when the refund currency is different from the currency of ticket issue

• Complete RFND mask looks as following after it has been sent to the system:

|                                          | arter to the equation                                 |
|------------------------------------------|-------------------------------------------------------|
| RFND:1RE E-TICKET                        | REFUND                                                |
| IVANOV/IVANMR                            | S7/VEL5K                                              |
| RETURNED ETKT NBRS 4212410466980         |                                                       |
| FOP CA/PAMT USD667.70                    |                                                       |
| FOP                                      |                                                       |
| FOP                                      |                                                       |
| FARE OR EQUIV AMOUNT USD592.00           | TAXES/FEES/CHARGES TOTAL RUB2423                      |
| PENALTY AMT RUB1000                      |                                                       |
| REFUND AMOUNT LESS TAXES LESS PENALTY RI | UB18140 TAXES/FEES/CHARGES 1-20                       |
| RUB128UAY RUB64UDY                       | RUB544YK Y RUB1687YR Y                                |
|                                          |                                                       |
| XF TAX :                                 | _ XF RFD                                              |
| SRPT                                     | COMM RATE OR COMM AMT                                 |
| RFND FOP CA                              | AMT                                                   |
| RFND FOP                                 | AMT                                                   |
| RFND FOP                                 | AMT                                                   |
| PAPER MCO REF NBR                        | AMT REFUNDED RUB20563                                 |
|                                          |                                                       |
|                                          | COMPLETE REFUND _                                     |
| /REFUND PROCESSED - SAC/4216000000G7H    |                                                       |
| The following fields must be co          | ompleted:                                             |
| PENALTY AMT RUB1000 – amount of cha      | •                                                     |
|                                          | <del>-</del>                                          |
| REFUND AMOUNT LESS TAXES LESS PEN        | IALTY RUB18140 – amount of the refundable part of the |

fare less penalty which is indicated in the PENALTY AMT. Amount must be indicated in the currency of refund and must be calculated on the date of ticket sale.

RUB128UA\_\_\_\_\_Y RUB64UD\_\_\_\_\_Y RUB544YK\_\_\_\_\_Y RUB1687YR\_\_\_\_\_Y

 taxes which must be refunded. Taxes are recalculated into the currency of refund using exchange rate effective on the date of

ticket sale.

**RFND FOP CA** – form of payment for refund (must be the same as the form of

payment for the ticket sale)

**AMT** – amount for each form of payment (is to be completed only in case

there are two different FOPs)

## 11.5. View and modification of the RFND mask

**11.5.1.** When the RFND mask is filled-in and sent to the system, it can be viewed by the request: **RFDI: 4212410725816**, where **4212410725816** is the ticket number for which the refund is performed.

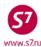

## System response:

```
RFDI:1RE
                                E-TICKET REFUND
TEST/TICKETMR
                                                            S7/T0K8V
RETURNED ETKT NBRS 4212410725816
FOP CA/PAMT RUB17700
FOP
FOP
FARE OR EQUIV AMOUNT RUB16200
REFUND AMOUNT LESS TAXES LESS PENALTY RUB15200
                                                      TAXES/FEES/CHARGES 1-20
 RUB1500YR
XF TAX
                                                              XF RFD
COMM RATE
                OR COMM AMT
                                       PENALTY AMT RUB1000
REFUNDING AGENT 003064 SRPT
RFND FOP CA
                                                                 AMT
RFND FOP
                                                                 AMT
RFND FOP
                                                                 AMT
PAPER MCO REF NBR
                                                       AMT REFUNDED RUB16700
```

**11.5.2.** The modification of the RFND mask can be performed on the date of refund transaction. The request format is

RFDM: 4212410725816,

where **4212410725816** is the ticket number for which the refund is performed.

In response to the request the filled-in RFND mask will appear for ticket refunding. All active fields of the mask are available for modification. Once the required information has been entered, it is necessary to indicate the symbol "X" in the COMPLETE MODIFICATION field and to press Transmit. The mask with the modified information is saved in the system.

### 12. ELECTRONIC TICKETING PROCEDURE UNDER INTERLINE AGREEMENTS

- 12.1. Revalidation of the ticket issued on stock 421241 on the flights of the Interline Partner.
  - **12.1.1.** Revalidation transaction is available for the group of Interline Partners on the tickets issued on stock 421241 (the list of companies is specified in EZ directory). If revalidation is possible, the following steps are to be taken:
    - Make modifications in the booking.
    - Request control over the coupon fron the Operating Carrier. In order to do this the action code RC is indicated in the field ACTION, the indicator of voluntary (N) or involuntary (Y) action is specified and in the CARRIER field the code of the Carrier, who the control is requested from, is indicated.

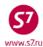

```
ETR:PG
                     ** S7
                             DATABASE ** 12345675/OVB017/A/S7/T4XX2
ETKT 4212421230846 TEST/TICKETMR
CPN FROM/TO FLT
                     DATE
                             TIME
                                      CLS
                                             STATUS
                                                                   SELECT
                                                                           ASSOC
 1 DME MAD IB 3809 05DEC15 0725
                                             OA CONTROL IB
                                                                             Ν
DT- DISPLAY E-TICKET DETAILS
                                       DH- DISPLAY E-TICKET HISTORY
RC- REQUEST CONTROL OF SELECTED CPNS
                                       SC- SEND CONTROL SELECTED CPNS
RV- REVALIDATE SELECTED CPNS
                                        PE- PRINT EXCHG SELECTED COUPONS
RF- REFUND E-TICKET COUPONS
                                        VT- VOID TICKET
IR- ITINERARY RECEIPT -DUPLICATE
                                       EE- EXCHG/REISSUE ETKT TO ETKT
EP- EXCHG/REISSUE ETKT TO PAPER TKT
                                        IA- ISSUE EMD-A
PN, PB, PF, PL- PAGING ACTIONS
ACTION RC
                               CARRIER S7_
               INVOL \mathbf{N} (Y/N)
                                             GH _ (Y)
```

- After control is requested, revalidation is processed in accordance with paragraph 10.2 of this Procedure.
- System response confirming successful revalidation processing is the following text:

Msg 030 - TRANSACTION PROCESSED O.K

In case revalidation transaction is denied, the system response will be the following text:

REVALIDATION REQUEST DENIED

#### 12.2. Ticket exchange issued on stock 421241 for the flights of the Interline Partner.

- 12.2.1. In case ticket revalidation is not possible, ticket exchange is to be made. The following steps are to be taken:
  - Request control over the ticket coupon.
  - Exchange the ticket in accordance with the procedures specified in Clauses 10.3–10.6

#### 12.3. Exchange of the ticket issued on flights S7 on stock of the Interline Partner.

- 12.3.1. In order to change the conditions of carriage of such tickets only one exchange transaction is used (revalidation is not possible).
- 12.3.2. To exchange tickets issued on screens other than Gabriel ABS it is necessary to transfer the responsibility for the booking to one's office:
  - To include in the booking the elements of the contact, the booking status (time limit or sale status), information about rebooking (which is sent to the system in which the booking was made).
  - To make an RP:OVB017 request, where OVB017 is the number of the office.
- 12.3.3. In case the ticket comprises Interline Partners' elements with the INFO ONLY-S7 status, they have to be included in the new ticket in the course of exchange. For this purpose

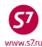

information segments, which correspond to the flight coupons of the ticket, are created in the PNR. The information segment is created by means of direct sale with the GK (or PK) status in according to the procedures described in Procedure of work with travel documents issued under Interline Agreements, Code-share Agreements and SPA Agreements.

- **12.3.4.** After all required data input into the PNR, the ticket must be exchanged according to the procedures described in the p.10.3 and according to the following procedure:
  - Price the PNR manually with TKT: function
  - Open ETK record
  - Put EE into the Action field, N or Y into the INVOL field and S7 into the CARRIER field
  - Complete exchange mask
- **12.3.5.**In case the original booking is not stored in the system, it is necessary to make a new booking for the required flights and to make an exhange of the ticket.

### 13. SYSTEM FAILURES DURING E-TICKET TRANSACTIONS.

# 13.1. System voiding of a ticket.

**13.1.1.**In the course of issuing the ET record will not be created; when the ticket pre-image DMB241... is required the system responds:

### SYSTEM VOIDED ELECTRONIC TICKET

In this case no actions are required of the agent. The ticket is not specified in the report.

## **13.2.** Formation of audit coupon.

**13.2.1.** In the process of issuing the ticket the system does not compose the number of the eticket (the system's response to the inquiry ETR:TN/421241... TICKET NUMBER NOT FOUND), but there appears an audit coupon, which can be retreived in the DMB241 format. Also in case of the formation of an audit coupon during the ticket issuance the system may give the following response:

TKT ALREADY ISSUED 421 2410 208706

**13.2.2.** The agent has to cancel the audit coupon by request:

### DGL2410208706/S7/33333333/2494/05AUG10/OVR

where:

DGL—request code 2410208706 – ticket number 3333333 – office number 2494 – cashier's reference number

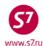

05AUG10 – date of sale

OVB – obligatory images in the request

System response:

DGL2410208706/S7/33333333/2494/05AUG10/OVR OVERRIDE OK

## 13.3. The ETA element is unavailable in a booking.

The ETA element is informational, it is not obligatory in the booking. No actions on the part of the agent are required in this case.

### 13.4. The SSR: TKNE element is unavailable.

To restore the SSR: TKNE element it is necessary to revalidate the e-ticket coupons.

## 13.5. The statuses failure during the refund, exchange, cancellation transactions.

The Agent has to act according to the ET statuses change instruction concerning system failure situations, namely—he has to fill in the request for changing the status. The request must be completed at Virtual Manager: https://partner.s7.ru

## Appendix 1

List of system failures for transactions with an e-ticket.

**AUTOPRICING SELECTED**—automated fare calculation was used instead of manual fare calculation.

**EXCHANGE NOT ALLOWED - CHECK COUPON STATUS**—the e-ticket coupon with a status different from OPEN FOR USE or OA CONTROL YY, the exchange is impossible.

GIVEN NAME/TITLE MANDATORY FOR E-TICKETING —there is no "/" between the passenger's last name and first name, the e-ticket issuance is impossible.

INVALID COUPON SELECTION —the coupon with a status different from OPEN FOR USE or AIRPORT CONTROL was selected or the incorrect number of segment from PNR was selected in the Revalidation Screen.

**INVALID SEGMENT NUMBER** —the itinerary on the specified segment in the booking does not coincide with the itinerary in the ticket on this segment.

**INVALID TKT COUPON STATUS** —the e-ticket coupon has a OA CONTROL YY, or AIRPORT CONTROL status. It is necessary to request a control over the coupon.

**IS NOT ELIGIBLE FOR ETK** —an attempt to issue the electronic ticket on the flight which is not valid for electronic ticketing.

**MUST SPECIFY PSGRS/INFANTS** —the passenger's number was not specified in the mask retrieval request

NAME IN TICKET DOES NOT MATCH ANY NAME IN PNR —the passenger's or infant's name in the booking does not coincide with the name in the ticket, revalidation is impossible.

NO SEG CHGS WHILE ISSUING TKTS —the modifications were made in the booking or the booking was not completed

**PASSENGER OR INFANT ID REQUIRED** —when opening the ticket the ID number of the passenger or infant for whom the exchange transaction is done was not specified

**REVALIDATION REQUEST DENIED** —denial of revalidation, the PNR booking code does not coincide with the ticket

**TKT ALLOCATION DEPLETED** —the stock of forms is used up

TICKETING IN PROGRESS —communication failure in the process of ticket issuance. It is necessary to withdraw from the mask by the request TCLR: and to continue the ticket

issuance.

TKT NOT PRICED —the price on tickets was not set (FQT: or TKT:)

USE TCLR FUNCTION -TCLR: —incorrect mask exit, the following request

must be used:

TCLR:

System response:

\*\*\* TICKETING CYCLE INTERRUPTED \*\*\*

wait ticket issuance in progress —communication failure in the process of ticket issuance. It is necessary to withdraw from the mask by the request TCLR: and to continue the ticket issuance